*UNIVERSIDAD NACIONAL AUTÓNOMA DE MÉXICO*  **FACULTAD DE ESTUDIOS SUPERIORES**  VNIVER4DAD NACIONAL **AVPNºMA DE** MEXICO **A R A G Ó N "Prototipo de un sistema con una base de datos para el Departamento de Becas de la Facultad de Estudios Superiores Aragón" TESIS PRESENTA LUIS EDUARDO JIMÉNEZ VÉJAR ASESORA: LIC. BERENICE CANO SANTOS** 

**México Distrito Federal, 30 de Enero de 2015.** 

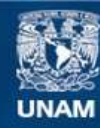

Universidad Nacional Autónoma de México

**UNAM – Dirección General de Bibliotecas Tesis Digitales Restricciones de uso**

## **DERECHOS RESERVADOS © PROHIBIDA SU REPRODUCCIÓN TOTAL O PARCIAL**

Todo el material contenido en esta tesis esta protegido por la Ley Federal del Derecho de Autor (LFDA) de los Estados Unidos Mexicanos (México).

**Biblioteca Central** 

Dirección General de Bibliotecas de la UNAM

El uso de imágenes, fragmentos de videos, y demás material que sea objeto de protección de los derechos de autor, será exclusivamente para fines educativos e informativos y deberá citar la fuente donde la obtuvo mencionando el autor o autores. Cualquier uso distinto como el lucro, reproducción, edición o modificación, será perseguido y sancionado por el respectivo titular de los Derechos de Autor.

# **Índice**

[Introducción..........................................................................................................................5](#page-5-0)

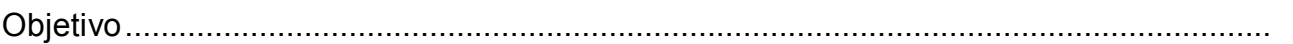

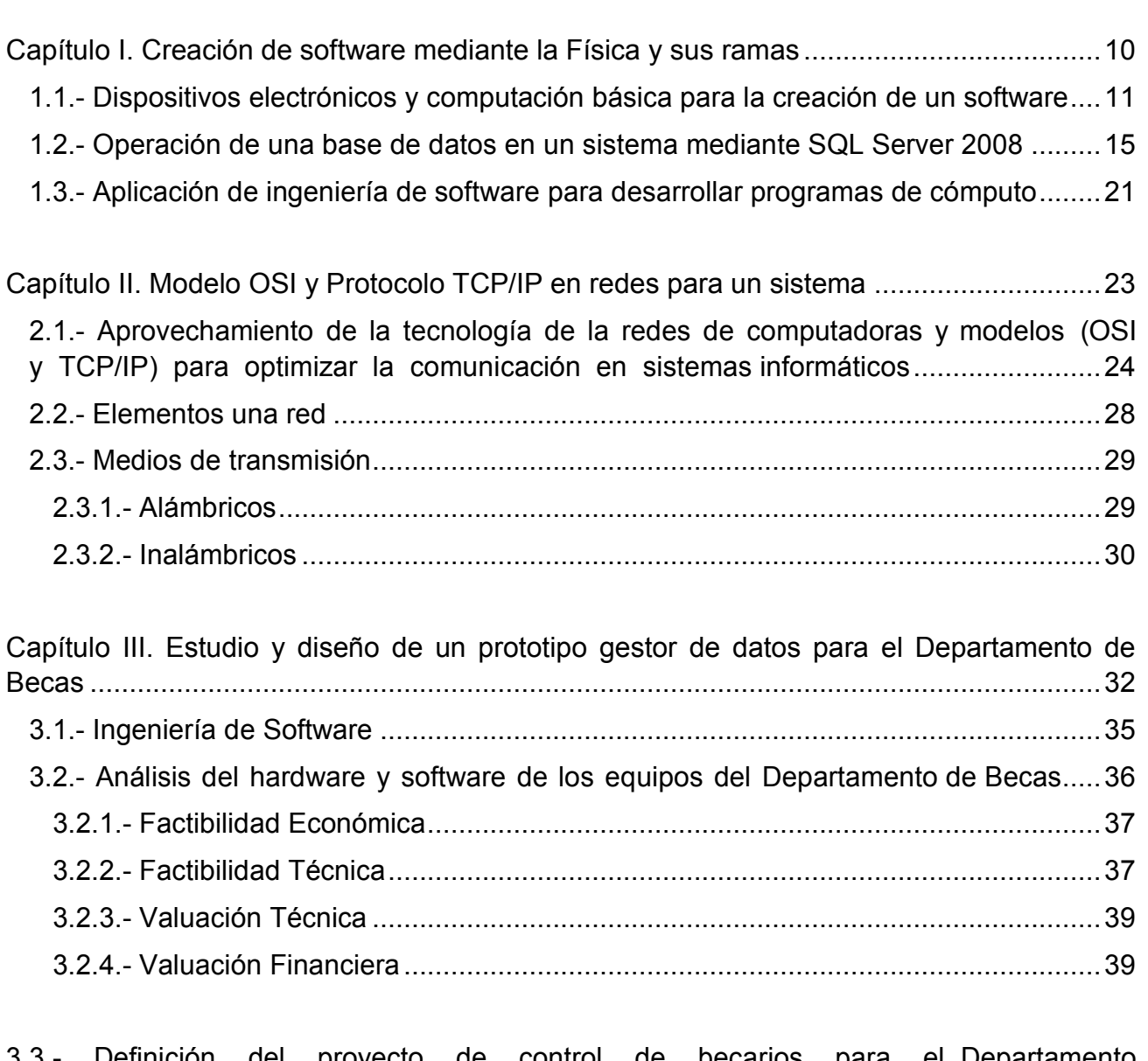

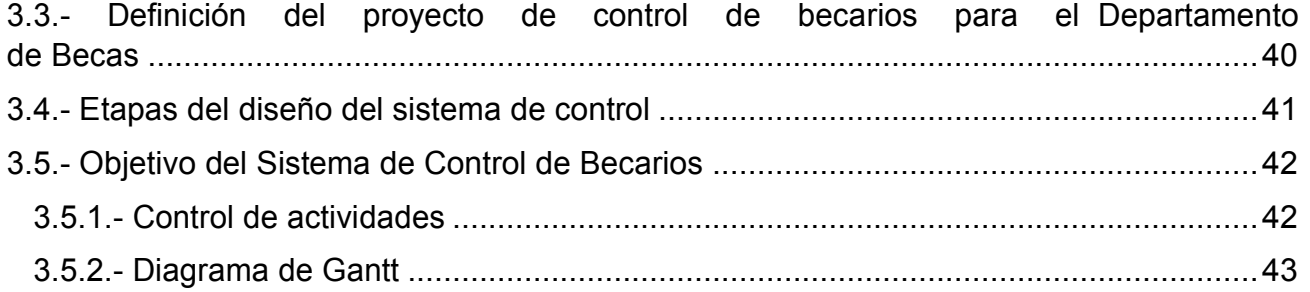

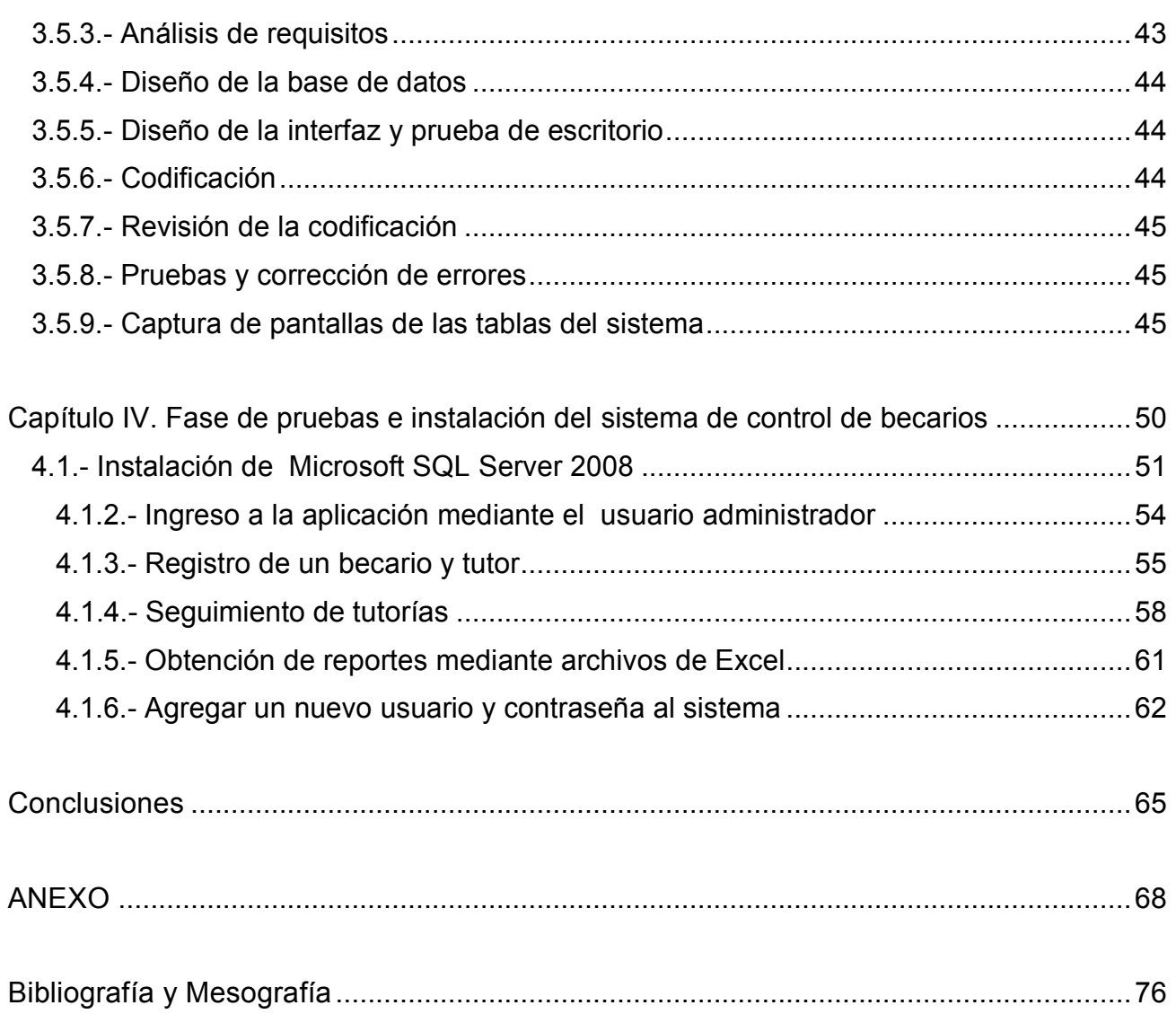

# Dedico esta Tesis

Con todo mi cariño y mi amor para las personas que hicieron todo en la vida para que yo pudiera lograr mis sueños, por motivarme y darme la mano cuando sentía que el camino se terminaba, a ustedes por siempre mi corazón y mi agradecimiento.

Papá y mamá

# <span id="page-5-0"></span> **Introducción**

Un sistema informático es el conjunto de partes interrelacionadas, hardware, software y de recurso humano que permite almacenar y procesar información. El hardware incluye toda la parte física de un aparato o dispositivo electrónico el cual contiene procesadores, memoria y almacenamiento externo

El software es el encargado de realizar todos los procesos lógicos del sistema operativo y de ejecutar las aplicaciones que se programen. Se recuerda que la interacción entre el software y el hardware es totalmente operativa ya que las aplicaciones envían instrucciones al dispositivo haciendo posible su funcionamiento. Por último el soporte humano incluye al personal técnico el cual crea, mantiene e innova al sistema. Las personas encargadas de realizar este tipo de trabajo son los analistas y programadores, ya que están capacitadas para resolver cualquier tipo de problema o contingencia relacionada en el ámbito de la computación.

Ahora que se entiende los conceptos de software y hardware, se define el significado de sistema como un conjunto de elementos organizados que interactúan entre sí y con su ambiente, para lograr objetivos comunes.

Los elementos que conforman al sistema son muchos y variados, por lo que a continuación se mencionan los principales elementos que los integran, como son:

- Entrada: Es la fuerza o impulso de arranque o partida del sistema, suministrada por el material, la información o la energía necesaria para la operación de éste. Así, por ejemplo, el ser humano para sobrevivir necesita constantemente de su medio, por ejemplo el oxígeno.

- Procesamiento: Es el fenómeno que produce cambios, dicho de otra forma es el mecanismo de conversión de entradas en salidas que caracteriza la acción de los sistemas y se define por la totalidad de los elementos

5

empeñados en la producción de un resultado, el proceso se representa generalmente por la caja negra, en ella entran insumos y de ella salen elementos diferentes que son los productos. Cuando se tiene poca información sobre el proceso, se pueden hacer ciertas deducciones a partir de observaciones controladas. Estas se controlan determinando los insumos o se observan los resultados subsiguientes hasta obtener un número suficiente de posibilidades y combinaciones que permitan concluir sobre lo que es y lo que hace.

Salida: Equivale a la exportación que el sistema hace al medio, es la finalidad para la cual se reunieron elementos y relaciones del sistema. Los resultados de un sistema son las salidas. Éstas deben ser congruentes con el objetivo del sistema.

Los resultados de los sistemas son finales, mientras que los resultados de los subsistemas son intermedios. Generalmente no existe una, sino varias corrientes de salida.

Retroalimentación: Es la función del sistema que busca comparar la salida con un criterio o un estándar previamente establecido, la retroalimentación tiene por objetivo controlar el estado de un sistema. Este término implica guía, dirección y seguimiento. La retroalimentación trata de mantener o perfeccionar el desempeño del proceso para que su resultado sea siempre el óptimo.

- Ambiente: Es el medio que rodea externamente al sistema. El sistema abierto recibe entradas del ambiente, las procesa y efectúa nuevas salidas hacia el exterior. De modo que existe una relación entre ambos elementos; el sistema es influenciado por el ambiente a través de las entradas y salidas. Sin embargo, la misma influencia del sistema sobre el ambiente regresa a él a través de la retroalimentación.

6

Los elementos que se explicaron anteriormente forman la base para crear un sistema de cómputo eficiente y óptimo, sin estos principios el desarrollo de software no podría existir y todas las aplicaciones web e informáticas que se conocen, no se podrían implementar en la vida del hombre. Para continuar en este tema, se va a mencionar una herramienta de suma importancia ya que permite utilizar diferentes conceptos en el campo de la Ingeniería en Computación, la cual es: Desarrollo de Sistemas, este concepto aporta un sentido diferente en la creación de aplicaciones, ya que se involucran técnicas sofisticadas para crear e innovar aplicaciones computacionales de calidad.

El desarrollo de sistemas es el conjunto de instrucciones y métodos que nos permiten crear software, con técnicas eficientes y rápidas para desarrollar aplicaciones informáticas, estos programas muestran una posible solución para problemas de oficinas como es:

- Creación y manejo de Bases de Datos con grandes cantidades de información.
- Creación de sistemas de telecomunicación.
- Control del tráfico en Internet.

Se recuerda que la Ingeniería de Software es un área especializada dentro de las ciencias de la computación, y la principal herramienta que se utiliza es la computadora. En los próximos capítulos se va abordar las ciencias y ramas que están involucradas en la creación del software, por ejemplo en el capítulo I se hace referencia a la Física, electricidad, electrónica y dispositivos electrónicos ya que si uno de ellos falta, simplemente la computadora no sería inventada. Siguiendo en el ámbito de la tecnología, en el capítulo II se habla de las redes y sus componentes, así como los modelos que se utilizan para establecer la mejor ruta y que protocolo de transporte es el mejor. En el penúltimo capítulo se menciona un poco de la historia de la Facultad de Estudios Superiores Aragón y del programa de tutorías para los diferentes becarios ya que este es el encargado de llevar todos los registros de firmas del tutor y el alumno. También en este capítulo se describe un poco sobre la Ingeniería de software junto con las diferentes etapas que se realiza para determinar si una aplicación de computo se puede llevar a un nivel de producción o establecer un prototipo. Para finalizar, en el capítulo 4 se realizan las pruebas del sistema de becarios y con esto determinar que el software está listo para utilizarse.

# **Objetivo**

<span id="page-9-0"></span>Diseñar un prototipo de un sistema el cual incluye una base de datos para el Departamento de Becas de la Facultad de Estudios Superiores Aragón, la herramienta que se utiliza en la creación de la base de datos es SQL Server 2008.

El prototipo fue desarrollado para dar solución al almacenamiento y control de los becarios, ya que el Departamento de Becas registra toda la información de los alumnos en Excel. La paquetería de Microsoft Office es una solución, pero la óptima es con un sistema que ayude al personal del Área de Becas a modificar y guardar los datos de los estudiantes cuando sean requeridos. Por otra parte, el software está diseñado de tal manera que el ingreso de datos de los becarios sea eficiente y eficaz, el sistema contendrá lo necesario para que su funcionamiento sea el óptimo y ocupe los recursos que se han asignado para su ejecución, esto representa que la información almacenada ocupe nada más el lugar designado.

Además se está previendo que este sistema se utilice por muchos años para nuevos registros y consultas. Otro punto que también se planeó en el desarrollo del sistema fue el tiempo de vida de la aplicación, por lo que el software está diseñado de tal manera que no se requiera un nuevo sistema de reemplazo.

Por otro lado, la interacción gráfica se programó para que cualquier usuario, e incluso el que no tiene conocimiento del registro y almacenamiento de los datos, entienda con facilidad cómo es la estructura de la aplicación.

<span id="page-10-0"></span>A lo largo de este capítulo, se muestra que la física y sus ramas tales como la electricidad, electrónica, dispositivos electrónicos y computación; están involucradas en la creación de cualquier sistema de software que el hombre ha desarrollado para su beneficio.

Para cualquier equipo electrónico, la electricidad se utiliza como fuente de alimentación; este tipo de energía fluye a través de los circuitos y hace funcionar al instrumento, la electrónica es la responsable de la conducción y el control del flujo de los electrones en todos los dispositivos electrónicos.

La unión de estas tres ramas da como resultado una herramienta muy eficaz, que se utiliza en el hogar y la industria para realizar tareas de forma rápida y sencilla. La cual es, la computadora, esta máquina utiliza los elementos que se mencionan anteriormente, por lo tanto la capacidad de procesamiento y memoria ayudan a resolver cualquier tarea de forma eficiente y veloz. Cabe destacar que la relación entre todos los conceptos es muy estrecha, ya que sin ninguno de ellos las aplicaciones de software no podrían existir.

Para cualquier sistema la comunicación es primordial por que la información que se transmite entre cada computadora debe ser recibida por completo sin ninguna alteración, para ello se utiliza el modelo de interconexión de sistemas abiertos y el protocolo de control de transmisión. Estos son los encargados de establecer la configuración de la red y de enviar la información al lugar de destino.

En un sistema es muy importante tener una base de datos sólida, ya que la información será almacenada en dicho lugar. Una base de datos es una aplicación de software y su principal función es mantener ordenado todos los registros que se le ingresen. En la actualidad se encuentran muchos manejadores de bases de datos, los más comunes son MySQL, Microsoft SQL Server, Microsoft Access y Microsoft Visual Fox Pro. Dichos gestores nos ayudan administrar y crear una base de datos funcional.

## <span id="page-11-0"></span>*1.1.- Dispositivos electrónicos y computación básica para la creación de un software*

La Física es la ciencia natural que nació en Grecia en los tiempos de Tales de Mileto (624 a.c a 548 a.c); él y sus sucesores intentaron explicar los fenómenos naturales recurriendo al análisis y la observación de fenómenos que pasaban en la naturaleza.

Tales de Mileto fue el primero en descubrir la electricidad, ya que al frotar un trozo de ámbar, éste atrae objetos livianos. Aunque no definió la polaridad de las cargas, si creía que la electricidad se encontraba en el objeto frotado (ámbar). De aquí se ha derivado el termino electricidad, porque proviene de la palabra "elektron" que en griego significa ámbar.

A lo largo del tiempo la amplitud del campo de estudio, así como su desarrollo histórico en relación a otras ciencias, se considera a la Física como base porque complementa a la química, biología, matemáticas y otras disciplinas. Al igual que otras ciencias, la Física tiene su propio significado la cual es: la ciencia natural que estudia las propiedades, el comportamiento de la energía y la materia, así como el tiempo, el espacio y las interacciones de cada uno de ellos.

La electricidad consiste en:

"Un fenómeno físico cuyo origen son las cargas eléctricas y cuya energía se manifiesta en fenómenos mecánicos, térmicos, luminosos y químicos, entre otros. Se puede observar de forma natural en fenómenos atmosféricos, por ejemplo los rayos, que son descargas eléctricas producidas por la transferencia de energía entre la atmosfera y la superficie terrestre. Otros mecanismos eléctricos naturales los podemos encontrar en procesos biológicos, como el funcionamiento del sistema nervioso. Es la base del funcionamiento de muchas máquinas, desde pequeños electrodomésticos hasta sistemas de gran potencia como los trenes de alta velocidad, y de todos los dispositivos electrónicos $^{\mathsf{1}_n}.$ 

<sup>&</sup>lt;sup>1</sup> Conceptos Básicos de electricidad, www.itescam.edu.mx/principal/sylabus/fpdb 23/Dic/2013, publicado el 11/Ago/2011

Se enfatiza que la electrónica al igual que la electricidad, juegan un papel fundamental para la creación de cualquier dispositivo que el hombre utiliza en la vida diaria, la electrónica ha sido de gran ayuda, pues permite realizar determinadas tareas de manera más sencilla. Algunos de los principales ejemplos son las computadoras y el internet, que conectan a millones de personas en todo el mundo y realizan procesos complicados e iterativos. Gracias a esta rama los avances tecnológicos son significativos, pero, ¿qué es la electrónica?

Es la rama de la física y especialización de la ingeniería, que estudia y emplea sistemas cuyo funcionamiento se basa en la conducción y el control del flujo microscópico de los electrones u otras partículas cargadas eléctricamente. Utiliza una gran variedad de conocimientos, materiales y dispositivos, desde los semiconductores hasta las válvulas termoiónicas. El diseño y la gran construcción de circuitos electrónicos para resolver problemas prácticos forman parte de la electrónica y de los campos de la ingeniería electrónica, electromecánica y la informática en el diseño de software para su control. El estudio de nuevos dispositivos semiconductores y su tecnología se suele considerar una rama de la física, más concretamente en la rama de ingeniería de materiales.

La electrónica desarrolla en la actualidad una gran variedad de tareas. Los principales usos de los circuitos electrónicos son el control, el procesado, la distribución de información, la conversión y la distribución de la energía eléctrica.  $2^2$ 

La unión de la electricidad y la electrónica da como resultado los dispositivos electrónicos. Estos aparatos son de gran ayuda en la vida del hombre, ya que pueden realizar múltiples actividades, por ejemplo: regular el paso de corriente eléctrica en una instalación o en un circuito, detectar humedad y controlar la intensidad de luz de una bombilla.

Estos ejemplos son el resultado de combinar los diferentes componentes que se tienen a la mano para el bienestar del hombre.

<sup>&</sup>lt;sup>2</sup> Academia Panamericana de Ingeniería, Electrónica Orgánica. http://www.academiapanamericanaingenieria.org/Solo\_Ingenieros/Solo\_para\_Ingenieros/Solo\_para ingeniero s(152)-Electroonica\_Orgaanica.pdf 31/Dic/2013, publicado el 1/Mzo/2011

La combinación de diversos elementos o componentes organizados en circuitos, destinados a controlar y aprovechar las señales eléctricas, a diferencia de un dispositivo eléctrico, el cual sirve para controlar y aprovechar el flujo de la corriente eléctrica. Se denomina componente electrónico a aquel dispositivo que forma parte de un circuito electrónico.

Se suele encapsular, generalmente en un material cerámico, metálico o plástico y terminar en dos o más patillas metálicas. Éstas se diseñan para ser conectados entre ellos, normalmente mediante soldadura, en un circuito impreso, para formar el mencionado circuito. Hay que diferenciar entre componentes y elementos. Los componentes son dispositivos físicos, mientras que los elementos son modelos o abstracciones idealizadas que constituyen la base para el estudio teórico de las mencionadas unidades.<sup>3</sup>

Los conceptos que se explican con anterioridad, son de gran ayuda para conocer el comportamiento de cada uno de ellos y saber en qué se pueden utilizar. La integración de todos los elementos (electricidad, electrónica y dispositivos electrónicos) da como resultado la computadora, que es una herramienta muy útil en el hogar y la industria ya que las tareas o proyectos, se pueden realizar de una manera fácil y sencilla. En la actualidad muchos autores manejan una gran variedad de significados acerca de lo que es un ordenador, como: un sistema digital con tecnología capaz de procesar datos, a partir de un grupo de instrucciones.

Una computadora es una colección de circuitos integrados y otros componentes relacionados que puede ejecutar con exactitud, rapidez y de acuerdo a lo indicado por un usuario o automáticamente por otro programa, una gran variedad de secuencias o rutinas de instrucciones que son ordenadas, organizadas y sistematizadas en función a una amplia gama de aplicaciones prácticas y precisamente determinadas, proceso al cual se le ha denominado con el nombre de programación y al que lo realiza se le llama programador. La computadora, además de la rutina o programa informático, necesita de datos específicos, a estos datos, en conjunto, se les conoce como "Input" en inglés o de entrada, que deben ser suministrados, y que son requeridos al momento de la ejecución, para proporcionar el producto final del procesamiento de

<sup>&</sup>lt;sup>3</sup> Mantenimiento Electrónico Instrumental Industrial, http://www.sena.edu.co/Paginas/Inicio.aspx 30/Dic/2013 , publicado el 10/Oct/2012

datos, que recibe el nombre de "output" o de salida. La información puede ser entonces utilizada, reinterpretada, copiada, transferida, o retransmitida a otra persona, computadora o componente electrónico. La característica principal que la distingue de otros dispositivos similares, como la calculadora no programable, es que es una máquina de propósito general, es decir, puede realizar tareas muy diversas, de acuerdo a las posibilidades que brinde los lenguajes de programación y el *hardware.<sup>4</sup> <sup>5</sup>*

En el campo de desarrollo de aplicaciones de software se utilizan distintos lenguajes de programación, como es Java, Tecnología .Net, Php, etc. Estos lenguajes nos ayudan a desarrollar cualquier aplicación que uno deseé. Tal es el caso de conexión de una base de datos y un servidor  $^6$ .

Para la creación de bases de datos se utiliza una herramienta llamada Sistema de gestión de bases de datos (SGBD), el objetivo que tiene el gestor es mantener en operación la base de datos, añadir o modificar la información y poder recuperar los registros en caso de pérdida.

4 El ordenador, http://www.ieslaaldea.com/documentos/tecnologia/elordenador.pdf 01/Ene/2014, publicado el 15/Jun/2013

<sup>5</sup> Hardware: Conjunto de los componentes que integran la parte material de una computadora, Real Academia Española

<sup>6</sup> Servidor: Unidad informática que proporciona diversos servicios a computadoras conectadas con ella a través de una red. Diccionario Larousse

## <span id="page-15-0"></span>*1.2.- Operación de una base de datos en un sistema mediante SQL Server 2008*

La mayoría de la información que circula en Internet y en libros de ingeniería no cambia mucho, porque generalizan que una base de datos es un conjunto de información que pertenece a un mismo contexto y almacenados para su consulta. Esta explicación no es del todo clara, porque no describe cual es la funcionalidad y las partes que componen a la base de datos. Sin embargo una base de datos consiste en:

*Una colección de información organizada de forma que un programa de ordenador pueda seleccionar rápidamente los fragmentos de datos que necesite. Una base de datos es un sistema de archivos electrónico. Las bases de datos tradicionales se organizan por campos, registros y archivos. Un campo es una pieza única de información; un registro es un sistema completo de campos; y un archivo es una colección de registros. Por ejemplo, una guía de teléfono es análoga a un archivo. Contiene una lista de registros, cada uno de los cuales consiste en tres campos: nombre, dirección, y número de teléfono*. *7*

Una base de datos tiene como propósito organizar y almacenar datos para su fácil manejo, puede servirnos de ayuda cuando llevamos el registro de muchas cosas o personas como por ejemplo: en un hotel donde se reciben reservaciones a diario y es muy difícil apuntar todo en un cuaderno donde sería demasiado fácil revolver los datos y confundirse a la hora de atender al huésped. Ahora que se sabe cuál es el propósito de una base de datos, se van a mencionar las operaciones básicas las cuales son:

#### *-Alta, adicionar un nuevo valor a la estructura.*

*- Baja, borrar un valor de la estructura.*

*- Búsqueda, encontrar un determinado valor en la estructura para realizar una operación con este valor, en forma secuencial o binario (siempre y cuando los datos estén ordenados).*

 $7$  Byers A. Robert. Introducción a las bases de datos con DBase p.3

*Otras operaciones que se pueden realizar son:*

*- Ordenamiento, de los elementos pertenecientes a la estructura.*

*- Apareo, dadas dos estructuras originar una nueva ordenada y que contenga a las apareadas.*

*Cada estructura ofrece ventajas y desventajas en relación a la simplicidad y eficiencia para la realización de cada operación. De esta forma, la elección de la estructura de datos apropiada para cada problema depende de factores como la frecuencia y el orden en que se realiza cada operación sobre los datos. 8*

Para manejar una base de datos y administrarla, se necesita un sistema gestor de bases de datos (SGBD) el cual está compuesto por programas que permiten el almacenamiento, modificación y extracción de la información, además proporcionar herramientas para añadir, borrar, modificar y analizar los datos.

Los SGBD también proporcionan métodos para mantener la integridad de los datos, para administrar el acceso de usuarios a los datos y para recuperar la información si el sistema se corrompe. La mayoría de los SGBD contienen un generador de informes que también puede incluir un módulo gráfico que permita presentar la información con gráficos, tablas y hacer copias de seguridad.

El manejador de bases de datos que se utiliza para el prototipo del sistema para el departamento de becas es, SQL Server 2008. Este administrador operacional es hoy en día uno de los más importantes manejadores que hay en el mercado, porque incluye plantillas y diseños para desarrollar bases de datos funcionales. El programa SQL Server 2008 se usa como servidor a través del cual pueden conectarse múltiples usuarios y utilizarlo al mismo tiempo.

<sup>&</sup>lt;sup>8</sup> Cruz Huerta Dora Araceli, Estructura de datos, <u>http://www.sisman.utm.edu.ec/libros. 26/dic/2013</u>

Para conocer un poco más acerca de este manejador de bases de datos, se va a mencionar las principales características que hace lo hace diferente a los demás. La siguiente lista describe algunas de las características más importantes del software de base de datos 2008 Server. Como objetos del motor de base de datos, utilidad de SQL Server 2008, aplicación de capa de datos y replicación.

#### *Objetos del motor de base de datos*

*En la siguiente tabla se especifican el tamaño y cantidad máxima de diversos objetos definidos en las bases de datos de SQL Server o a los que se hace referencia en las instrucciones Transact-SQL.*

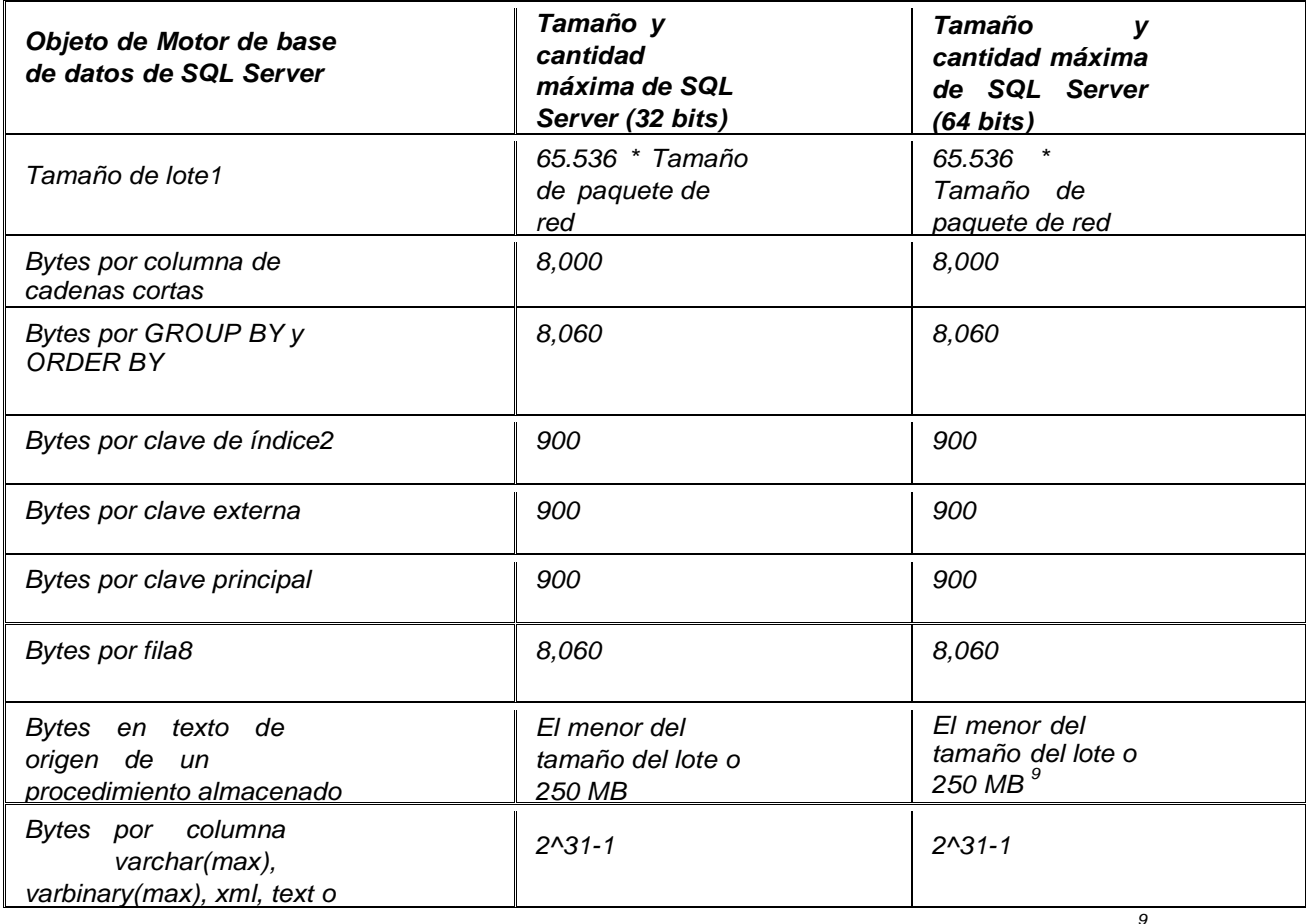

Tabla 1 Objetos del motor de SQL Server

<sup>&</sup>lt;sup>9</sup> S/N Especificaciónes de SQL Server, <u>http://technet.microsoft.com/es-es/library/ms143432.aspx</u> , 07/Marzo/2014, publicado el 01/Ene/2012

#### *Objetos de Utilidad de SQL Server*

*En la siguiente tabla se especifican el tamaño y cantidad máximos de diversos objetos que se probaron en la utilidad de SQL Server.*

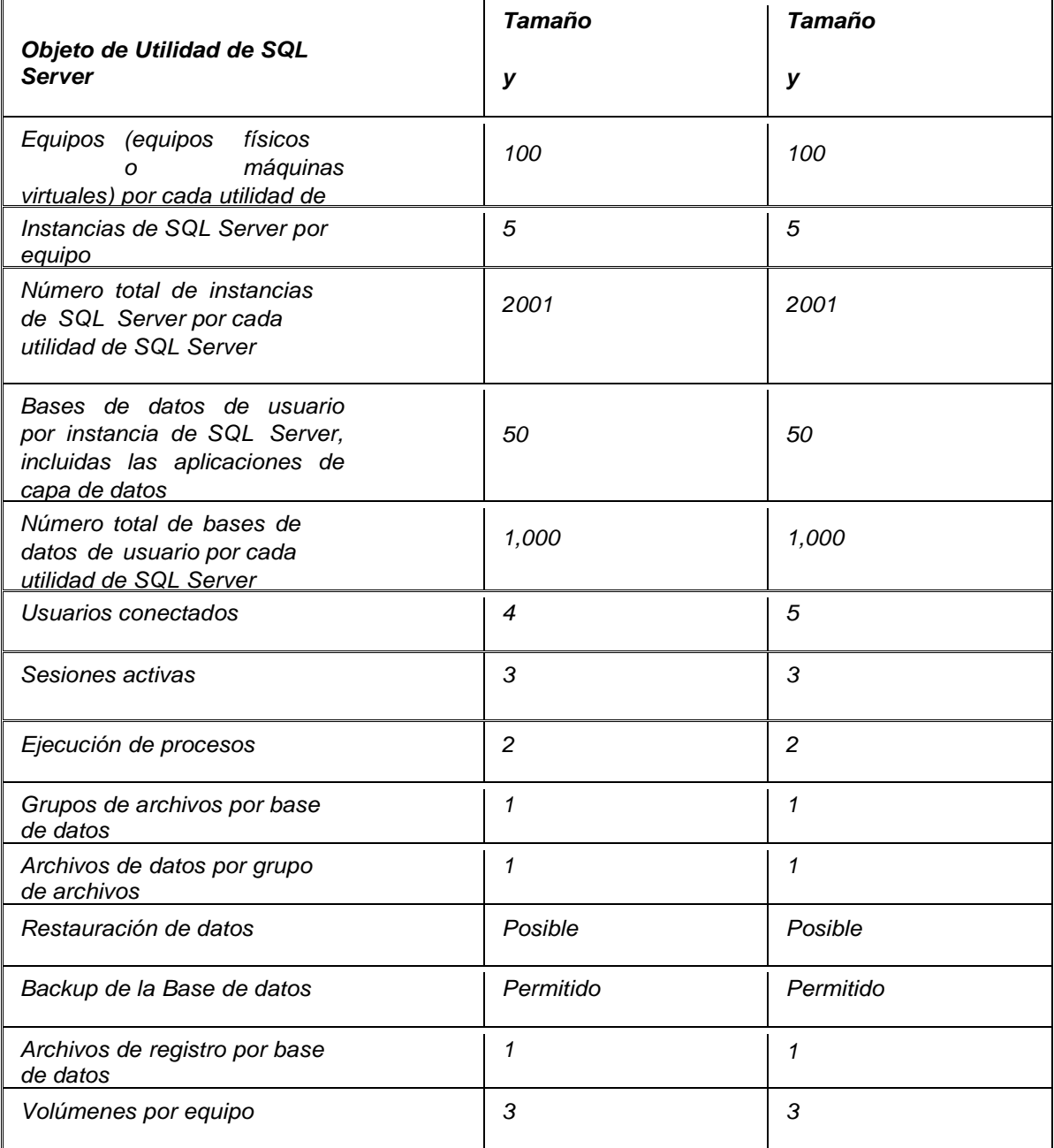

Tabla 2 Utilidad de SQL Server

*10*

# $10$  Ibidem p.2

Capítulo I. Creación de software mediante la Física y sus ramas

#### *Objetos de replicación*

*En la siguiente tabla se especifican el tamaño y la cantidad máxima de diversos objetos definidos en la replicación de SQL Server.*

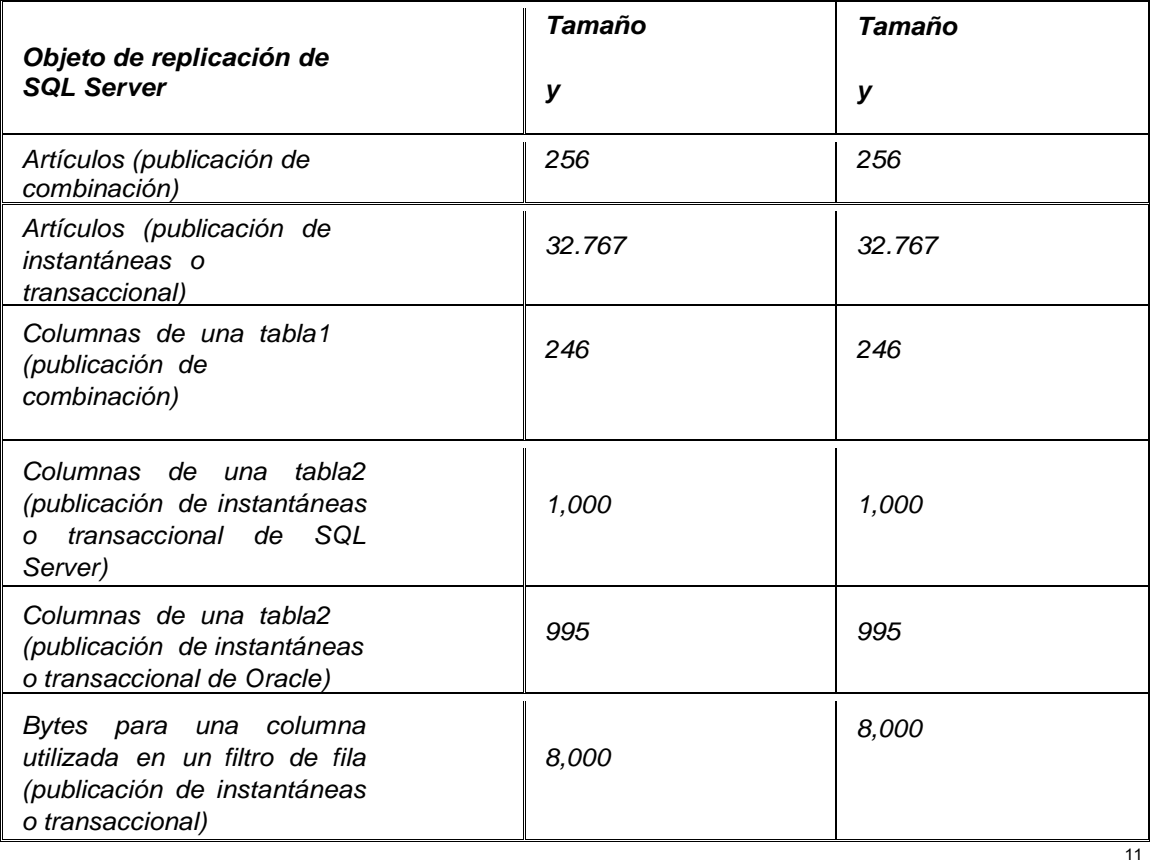

Tabla 3 Replicación de SQL

El siguiente punto que se presenta engloba todos los conceptos anteriores electricidad, aparatos electrónicos, computación, bases de datos. Forman parte de la de Ingeniería de sistemas. Este es el encargado de conjuntar y enlazar el *software* y *hardware* de tal modo, que realice todas las operaciones eficientemente.

 $\frac{1}{11}$  Ibidem p.3

 $\mathbf{f}$ 

## <span id="page-21-0"></span>*1.3.- Aplicación de ingeniería de software para desarrollar programas de cómputo*

La Ingeniería de Software es una disciplina formada por un conjunto de métodos, herramientas y técnicas que se utilizan en el desarrollo de los programas informáticos. Por lo tanto, la ingeniería de software, incluye el análisis previo de la situación, el diseño del proyecto, el desarrollo del software, las pruebas necesarias para confirmar su correcto funcionamiento y la implementación del sistema. La ingeniería de software se enfoca desde la creación de la aplicación de cómputo hasta el funcionamiento. Es por eso que esta herramienta se utiliza en el diseño del sistema de control de los becarios.

La ingeniería del software es la aplicación de un enfoque sistemático, disciplinado y cuantificable al desarrollo, operación y mantenimiento del software. La ingeniería del software ofrece métodos o técnicas para desarrollar y mantener software de calidad que resuelven problemas de todo tipo, trata áreas muy diversas de la informática y de las ciencias computacionales.

*La ingeniería del software es una disciplina de la ingeniería que comprende todos los aspectos de la producción de software desde las etapas iniciales de la especificación del sistema, hasta el mantenimiento de éste después de que se utiliza. En esta definición, existen dos frases clave:*

*Disciplina de la ingeniería. Los ingenieros hacen que las cosas funcionen. Aplican teorías, métodos y herramientas donde sean convenientes, pero las utilizan de forma selectiva y siempre tratando de descubrir soluciones a los problemas, aun cuando no existan teorías y métodos aplicables para resolverlos. Los ingenieros también saben que deben trabajar con restricciones financieras y organizacionales, por lo que buscan soluciones tomando en cuenta estas restricciones.*

*Todos los aspectos de producción de software. La ingeniería del software no sólo comprende los procesos técnicos del desarrollo de software, sino también con actividades tales como la gestión de proyectos de software y el desarrollo de herramientas, métodos y teorías de apoyo a la producción de software.*

*En general, los ingenieros de software adoptan un enfoque sistemático y organizado en su trabajo, ya que es la forma más efectiva de producir software de alta calidad. Sin embargo, aunque la ingeniería consiste en seleccionar el método más apropiado para un conjunto de circunstancias, un enfoque más informal y creativo de desarrollo podría ser efectivo en algunas circunstancias, un enfoque más informal y creativo de desarrollo podría ser efectivo en algunas circunstancias. El desarrollo informal es apropiado para el desarrollo de sistemas basados en Web, los cuales requieren una mezcla de técnicas de software <sup>y</sup> de diseño gráfico. <sup>12</sup>*

Toda la tecnología que el hombre ha desarrollado a lo largo del tiempo es un gran avance para la sociedad y el mundo. Los sistemas nos permiten automatizar tareas de tal manera que las operaciones se realizan con exactitud y rapidez. La relación que hay entre los sistemas y la red es muy importante ya que si la comunicación entre ellos falta, los resultados no son los esperados. De este tipo de vínculo se va a hablar en el siguiente capítulo.

<sup>12</sup> Sommerville, Ian. Ingeniería de software p.6

# <span id="page-23-0"></span> **Capítulo II. Modelo OSI y Protocolo TCP/IP en redes para un sistema**

En este capítulo se aborda la conexión que existe en un sistema y la red de computadoras. La comunicación que hay entre estos dos elementos es fundamental, porque si no existiera un medio de transmisión (red) los datos que fluyen en un cable (UTP o fibra óptica) no serían enviados ni recibidos por otras personas que necesitan la información para modificarla o simplemente consultarla.

Actualmente en el ramo de los dispositivos de redes se encuentran una infinidad de componentes, los cuales ayudan a distribuir y mejorar la calidad de la señal de internet o aumentar la potencia de la misma. Un claro ejemplo de estas unidades son los:

- *Routers*. Dispositivo hardware que conecta redes de computadoras.

-*Switches*. Se utilizan cuando se desea conectar múltiples redes, fusionándolas en una sola.

- Servidores. Es un software que configura una PC para facilitar el acceso a la red y sus recursos.

- Cable UTP. Es un cable de red el cual se utiliza para conectar *switches Ethernet* y computadoras.

En las redes se utiliza un modelo de interconexión de sistemas abiertos, OSI<sup>13</sup>, este módulo contiene siete capas que define las diferentes fases por las que deben pasar los datos para viajar de un dispositivo a otro sobre una red de comunicación. Para que la conexión y el envío de datos a otras computadoras sean posibles se necesita establecer una ruta; es aquí donde entra el protocolo de control de transmisión y protocolo de internet TCP/IP, el cual define el trayecto o los diferentes caminos que debe tomar los datos para llegar al destino.

 $13$  Modelo de referencia para la interconexión de sistemas abiertos OSI (Open Systems Interconnection)

## <span id="page-24-0"></span>*2.1.- Aprovechamiento de la tecnología de la redes de computadoras y modelos (OSI y TCP/IP) para optimizar la comunicación en sistemas informáticos*

El concepto de Red de Computadoras involucra la conexión y acceso a internet, además de compartir información, de tal manera que todos los usuarios puedan acceder a los datos actualizados y puedan usarla a su favor. Las redes de computadoras tienen muchos conceptos que involucran protocolos, conexiones y configuraciones.

Una red de computadoras (también llamada red de computadoras o red informática) es un conjunto de equipos (computadoras y/o dispositivos) conectados por medio de cables, señales, ondas o cualquier otro medio de transporte de datos, que comparten información (archivos), recursos (CD-ROM, impresoras, etc.) y servicios <sup>14</sup>.

El modelo OSI surgió frente a la necesidad imperante de interconectar sistemas de procedencia diversa en los que cada fabricante empleaba sus propios protocolos para el intercambio de señales. Este modelo fue desarrollado por la necesidad de interconectar sistemas de distintos proveedores por lo que fue hecho con base en necesidades generales de todos los sistemas, de tal forma que las funciones se pudieran integrar con facilidad.

OSI es un conjunto de estándares funcionales que especifican interfaces, servicios y formatos de soporte para conseguir la interoperabilidad. Este modelo se compone por 7 niveles (capas), cada una de ellas con una función específica. La utilidad principal del modelo OSI radica en la separación de las distintas tareas que son necesarias para comunicar dos sistemas independientes.<sup>15</sup>

<sup>14</sup> López S. Arturo Redes de Computadoras,

http://www.uv.mx/personal/artulopez/files/2012/09/08-Fun-y-Tec-de-Redes-de-C publicado el 8/Sep/2012, visto el 14/Ene/2014

<sup>15</sup> Andrew S. Tanenbaum. Redes de Computadoras p.46

#### Capítulo II. Modelo OSI y Protocolo TCP/IP en redes para un sistema

En las redes existe un modelo de referencia, modelo OSI. Es el más usado y el más conocido porque se utiliza para diseñar redes de datos, especificaciones de funcionamiento y resolución de problemas. OSI fue aprobado por ISO (International Standards Organization) en el año de 1984, bajo la norma ISO 7498.

Hay muchas ventajas al utilizar el modelo OSI, las cuales son:

Normaliza los componentes de red para permitir el desarrollo y el soporte de los productos de diferentes fabricantes.

Permite a los distintos tipos de hardware y software de red comunicarse entre sí.

Impide que los cambios en una capa puedan afectar las demás capas, para que se puedan desarrollar con más rapidez.

- Divide la comunicación de red en partes más pequeñas para simplificar el aprendizaje.

OSI proporciona una arquitectura de 7 niveles alrededor de los cuales se pueden diseñar protocolos específicos que permitan a diferentes usuarios comunicarse abiertamente. La elección de los 7 niveles se dividió básicamente en los 3 puntos siguientes:

1.- La necesidad de tener suficientes niveles para que cada uno no sea tan complejo en términos del desarrollo de un protocolo detallado con especificaciones correctas y ejecutables.

2.- El deseo de no tener tantos niveles y provocar que la integración y descripción de éstos lleguen a ser demasiado difíciles.

3.- El deseo de seleccionar fronteras naturales, con funciones relacionadas que se recolectan en un nivel y funciones muy separadas en diversos niveles 16 .

También se tomó en cuenta para el desarrollo del modelo OSI, que cada nivel cuenta con premisas delimitadas tales como:

- Realizar tareas específicas con cierto grado de abstracción.
- Tener conocimiento de los demás niveles adyacentes.

 $16$  Ibidem p.47

 Cada nivel debe presidir del funcionamiento o servicio del nivel anterior, a la vez dar apertura al siguiente.

Los servicios de un nivel determinado son independientes de su implantación práctica.<sup>17</sup>

Las capas del modelo OSI son 7 y sus principales funciones son las siguientes:

1. Capa Física.

 Esta capa cubre las interfaces físicas entre los dispositivos y las reglas bajo las cuales cadenas de bits son transferidas de un dispositivo a otro.

2. Capa Enlace de Datos.

 Proporciona un mecanismo de transferencia confiable en el envío de tramas.

- 3. Capa de Red (Nivel de paquetes).
- Encaminar los paquetes de información buscando la mejor ruta.
- 4. Capa de Transporte.

 Segmentar los datos de tal manera que al unirlos nuevamente el mensaje no se pierda y tampoco el sentido.

5. Capa de Sesión.

 Controla el diálogo de tal manera que cada usuario no tenga problemas al comunicarse con alguien más.

6. Capa de Presentación.

 Da una estructura de tal forma que el mensaje se pueda apreciar sin ningún error.

7. Capa de Aplicación.

• Son ejemplos muy claros, los cuales todos conocemos. Como es el envío de correo electrónico, compartir archivos, televisión por ip y almacenaje en la nube.

 $17$  Ibidem p. 49

## Capítulo II. Modelo OSI y Protocolo TCP/IP en redes para un sistema

El modelo OSI es muy importante para el correcto funcionamiento de una red, pero existe un protocolo el cual es el encargado de transferir la información de una computadora a otra, protocolo TCP/IP, su función es dividir la información en paquetes de tamaño adecuado, numerarlos, unirlos en el lugar correcto, y detectar posible errores en la transmisión. Este protocolo está orientado a la conexión, descrito en la RFC 793. El modelo TCP (Protocolo de Control de Transmisión) incurre en el uso adicional de recursos para agregar funciones. Las funciones adicionales especificadas por TCP están en el mismo orden de entrega, son de entrega confiable y de control de flujo. Cada segmento de TCP posee 20 bytes de carga en el encabezado, que encapsulan los datos de la capa de Aplicación, mientras que cada segmento UDP (Protocolo de Datagramas de Usuario) sólo posee 8 bytes de carga.

Los Protocolos de Internet fueron el resultado del trabajo llevado a cabo por la Agencia de Investigación de Proyectos Avanzados de Defensa (DARPA por sus siglas en inglés) a principios de los 70.

Este modelo define 4 categorías de funciones que deben tener lugar para que las comunicaciones sean satisfactorias las cuales son:

- Aplicación (Representa datos y el control en el diálogo).
- Transporte (Comunicación entre distintos dispositivos de distintas redes).
- Internet (Determina la mejor ruta a través de la red).

- Acceso a la red (Controla el hardware y los elementos que la conforman).

La arquitectura del TCP/IP constas de 4 niveles y que se relacionan con los niveles OSI de la siguiente manera:

Capa 4 o capa de aplicación: Aplicación, asimilable a las capas 5 (sesión), 6 (presentación) y 7 (aplicación) del modelo OSI. La capa de aplicación debía incluir los detalles de las capas de sesión y presentación OSI. Crearon una capa de aplicación que maneja aspectos de representación, codificación y control.

- Capa 3 o capa de transporte: Transporte, asimilable a la capa 4 (transporte) del modelo OSI.
- Capa 2 o capa de internet: Internet, asimilable a la capa 3 (red) del modelo OSI.
- Capa 1 o capa de acceso al medio: Acceso al Medio, asimilable a la capa 2 (enlace de datos) y a la capa 1 (física) del modelo OSI.<sup>18</sup>

Hoy en día las redes de computadoras son de suma importancia en nuestra vida ya sea en el ámbito laboral, estudiantil, social, etc. Porque nos podemos comunicar en segundos al otro lado del mundo con un costo bajo y con una eficiencia del 100%.

Los componentes que integran una red contienen funciones específicas para operaciones definidas, por ejemplo un cable. Es el encargado de transmitir los datos de un lugar a otro o de una computadora a otra.

## <span id="page-28-0"></span>*2.2.- Elementos una red*

Los componentes que integran una red contienen funciones específicas para operaciones definidas, por ejemplo:

Servidor:

Son computadoras que controlan las redes y se encargan de permitir o no el acceso de los usuarios a los recursos, también controlan los permisos que determinan si un nodo puede o no pertenecer a una red. La finalidad de los servidores es controlar el funcionamiento de una red y los servicios que realice cada una de estas computadoras dependerán del diseño de la red.

Estación de trabajo:

El nombre que reciben las computadoras conectadas a una red pero no pueden controlarla, ni alguno de sus nodos o recursos de la misma. Cualquier computadora puede ser estación de trabajo, siempre que esté conectada y se comunique a la red.

<sup>18</sup> Ibid .p 50

## Nodo de red:

Es cualquier elemento que se encuentre conectado y comunicado a una red; a los periféricos que se conectan a una computadora se convierten en nodo si están conectados a la red y pueden compartir sus servicios para ser utilizados por los usuarios, como impresoras, carpetas.

# <span id="page-29-0"></span>*2.3.- Medios de transmisión*

La comunicación entre computadoras existe mediante un canal de transmisión alámbrico o inalámbrico, significa que uno ocupa un cable el cual envía la información de máquina a máquina. En el campo de las redes existen diferentes conductores de emisión de datos, éstos se clasifican por velocidad de descarga de información, resistencia a temperaturas altas y en la calidad del servicio. A continuación se mencionan los principales elementos de envío.

# <span id="page-29-1"></span>*2.3.1.- Alámbricos*

Los cables son un componente básico en la comunicación entre computadoras y su elección depende de las necesidades que requiera la red.

#### Cable coaxial

Este constituido por un hilo principal de cobre cubierta por una capa plástica rodeada por una película reflejante que reduce las interferencias, alrededor de ella existe una malla de hilos metálicos y todo esto está cubierto por una capa de hule que protege a los conductores de la intemperie.

#### Cable par trenzado

Se utiliza para la conexión de redes, es el que tiene 4 pares de cables; pero existen 3 variaciones con esta característica y pueden utilizarse para comunicarse los nodos de una red.

UTP (unshuielded twisted pair- par trenzado no apantallado) es la variable que más utilizada para la conexión de redes por su bajo costo, porque permite maniobrar sin problemas y porque no requiere herramientas especiales ni complicadas para la conexión de nodos en una red.

#### Capítulo II. Modelo OSI y Protocolo TCP/IP en redes para un sistema

STP (Shielded twisted pair – par trenzado apantallado)tiene una malla metálica que cubre cada uno de los pares de los cables, que además están cubiertos por una película reflejante que evita las interferencias.

FTP (Foiled twisted pair – par trenzado con pantalla global tiene una película reflejante que cubre a cada uno de los pares de cables.

#### Fibra óptica

La fibra óptica es resistente a la corrosión y a las altas temperaturas y gracias a la protección de la envoltura es capaz de soportar esfuerzos elevados de tensión en la instalación.

La desventaja de este cable es que su costo es elevado, ya que para su elaboración se requiere vidrio de alta calidad además de ser sumamente frágil de manipular durante su fabricación. <sup>19</sup>

#### <span id="page-30-0"></span>*2.3.2.- Inalámbricos*

La comunicación inalámbrica utiliza el espectro de radio, el cual es el aire, ésta transferencia de información no emplea una conexión física (cable) entre el emisor y receptor. Es una tecnología muy útil porque la zona de cobertura alcanza en interiores es de 20 metros, mientras que en exteriores es de 100 metros a la redonda.

#### **WIFI**

Es una abreviatura de Wireless Fidelity, también llamada WLAN (wireless lan, red inalámbrica). Una de las tecnologías de comunicación inalámbrica mediante ondas. Para contar con esta tecnología es necesario disponer de un punto de acceso que se conecte al módem y un dispositivo WiFi conectado al equipo.

<sup>19</sup> López, Arturo. Op cit p. 24

## Infrarrojos

Una conexión de red por infrarrojos permite establecer una conexión directa entre dos dispositivos habilitados para infrarrojos sin necesidad de usar módems, cables o hardware de red. En vez de ello, se alinean dos dispositivos para establecer un vínculo de infrarrojos.

#### **Bluetooth**

Una tecnología de red inalámbrica de corto alcance, que se utiliza para conectar dispositivos entre sí sin una conexión por cable. Los dispositivos Bluetooth no necesitan una línea de visualización directa para comunicarse. Esto hace que su uso sea más flexible y permite la comunicación entre habitaciones en espacios pequeños.

Las redes son parte de nuestra vida, todos los días nos conectamos a través de ellas para comunicarnos, informarnos o simplemente entretenernos. Pero cada día son más útiles porque son parte de nosotros, en este momento todas las redes han ido creciendo de tal manera que el Internet es una red global de la cual se obtienen mucho beneficios ya que la mayoría de la información que circula está al alcance de cada uno de nosotros. En nosotros está la decisión de implementarla para un fin positivo o negativo.

Cabe resaltar que el ciberespacio es una herramienta muy poderosa que se debe de utilizar con responsabilidad y con madurez para que siga siendo un medio del cual el ser humano sea el beneficiado.

El siguiente capítulo abarca un poco del diseño del sistema y de las funciones que realiza en el momento de almacenar la información que se necesite guardar. Y también se aborda un poco de historia de la FES Aragón, al igual del Departamento de Becas, que es el encargado de controlar, administrar y comunicar los diferentes procesos administrativos para la comunidad estudiantil.

# <span id="page-32-0"></span>**Capítulo III. Estudio y diseño de un prototipo gestor de datos para el Departamento de Becas**

## *3.1 Historia de la Facultad de Estudios Superiores Aragón y del Programa de Tutorías del Departamento de Becas*

La Facultad de Estudios Superiores Aragón inicia actividades de labor educativa el 19 de Enero del año 1976 con 2 mil 122 alumnos, 82 profesores y 200 trabajadores. Cabe mencionar que es una de las más jóvenes multidisciplinarias de la Universidad Nacional Autónoma de México. Esta escuela comenzó con 10 carreras profesionales: Arquitectura, Derecho, Economía, Diseño Industrial, Ingenierías Civil y Mecánica Eléctrica, Pedagogía, Comunicación y Periodismo, Relaciones Internacionales y Sociología. Posteriormente se crearon las licenciaturas en Planificación para el Desarrollo Agropecuario, Ingeniería en Computación así como la de Derecho mediante el Sistema de Universidad Abierta en los años de 1980, 1981 y 2004. Cada carrera ha aportado a los alumnos los conocimientos necesarios para desenvolverse en el ambiente laboral, desarrollar habilidades y ser destacados en sus respectivas áreas. Actualmente la FES Aragón cuenta con tales como Maestría y Doctorado en Pedagogía, Ciencias Penales, Derecho, Economía, Arquitectura, Ingeniería y especialización en puentes.

Entre 1979 y 1980, el arquitecto y escultor Mathías Goeritz materializó la escultura que identifica a la Facultad aragonesa, Las Torres. Sin embargo, no fue sino hasta el 8 de febrero de 1982 cuando este símbolo que se distingue de otras unidades académicas, es inaugurado por el entonces director Lic. Sergio Rosas Romero.<sup>20</sup>

El símbolo de las torres es un distintivo que identifica a la FES Aragón como una institución comprometida con el desarrollo tecnológico, educativo y humano con sus alumnos y la sociedad mexicana. Para el año 2005, el Pleno del Congreso Universitario decidió que el 31 de marzo del mismo año la ENEP Aragón se transformaría en Facultad de Estudios Superiores Aragón otorgándole una nueva fase de desarrollo educativo.

<sup>&</sup>lt;sup>20</sup> Facultad de Estudios Superiores Aragón,

http://www.aragon.unam.mx/nuestra\_facultad/FES/Aragon.html. publicada en 2009, visto el 7/Marzo/2014

Un evento importante a principios del año 2010, fue la inauguración del Centro Multidisciplinario de Investigación (CIMA). Por el rector José Narro Robles, el propósito que tiene este Centro Multidisciplinario es el compromiso que tiene la UNAM con la sociedad, apoyando a jóvenes en los rubros de educación, cultura e investigación.

La Facultad de Estudios Superiores Aragón cuenta con diferentes áreas y departamentos (Dirección, Secretaria Académica, Secretaria Administrativa, Centro Tecnológico, División de Estudios de Posgrado e Investigación, División de Humanidades y Artes, División de Ciencias Físico-Matemáticas y de las Ingenierías, División de Universidad Abierta, Unidad de Proceso Administrativo/Patronato Universitario y Servicio Médico). Los cuales orientan y agilizan cualquier trámite (académico y administrativo) que el estudiante requiera. 21

La Universidad Nacional Autónoma de México junto con las demás Facultades e Instituciones a nivel media superior y superior han estudiantes de alto rendimiento sean beneficiados con un estímulo económico. Tal es el caso de becas que proporciona la misma institución o programas externos que apoyan al alumno puma.

Para fines de este proyecto, se desarrollará un prototipo de sistema de control de becarios para el Departamento de Becas que depende de la Secretaría Académica. Dicho Departamento es el encargado de gestionar los diversos programas de ayuda monetaria que la Universidad otorga (PRONABES, Bécalos Pronabes, Becas de Excelencia, Becas de Servicio Social, Becas de Titulación, Becas de Vinculación, Programa de Fortalecimiento Académico de los Estudios de Licenciatura, Programa de Fortalecimiento para las Mujeres Universitarias y Programas de Becas Universitarias).

<sup>&</sup>lt;sup>21</sup> Facultad de Estudios Superiores Aragón, http://www.aragon.unam.mx/nuestra\_facultad/FES/Aragon.html. publicada en 2009, visto el 7/Marzo/2014

El jefe encargado del Departamento de Becas en conjunto con el Programa Institucional de Tutorías (PIT), orientan al alumno con el trámite, el cual se va a realizar por internet. Una vez concluido el proceso y el resultado es satisfactorio, el estudiante va a notificar al área de becas el ingreso como becario al programa de apoyo económico. La persona encargada es la responsable de supervisar que el alumno cumpla con las obligaciones que marca la beca y con el programa de tutorías. Dicha área realiza las siguientes actividades administrativas:

Asignar un tutor al alumno becado, para el apoyo académico.

 Entregar al alumno una hoja de seguimiento de las actividades que realizó el tutor con el alumno.

- Registrar las firmas recabadas en la hoja de seguimiento.
- Elaboración de los reconocimientos de los tutores.

La Universidad no sólo se preocupa por el crecimiento académico, también procura que los estudiantes y egresados se desarrollen en otras áreas como son: las actividades culturales y deportivas, ya que estas complementan a todo ser humano y lo convierten en una mejor persona capaz de entender, servir, ayudar y respetar a otro ser humano.

Para el prototipo del sistema gestor, se utilizó el enfoque de Ingeniería de Software, porque es un proceso en el cual ayuda a reducir el riesgo de fracaso en un 90% y además muestra diferentes opciones viables para que el sistema pueda implementarse.

## <span id="page-35-0"></span>*3.2.- Ingeniería de Software*

El Proceso de creación de un Sistema o software, encierra un conjunto de actividades de las cuales la "estimación" juega un papel crucial. Al estimar se toma en cuenta no sólo el procedimiento técnico a utilizar en el proyecto, sino que se considera los recursos, costos y planificación. El tamaño del proyecto es otro factor importante que puede afectar la precisión de las estimaciones pues a medida que el tamaño aumenta, crece rápidamente la interdependencia entre varios elementos del software. La disponibilidad de información histórica es otro elemento que determina el riesgo de la estimación.

El objetivo de la Planificación del proyecto de Software es proporcionar un marco de trabajo que permita al gestor hacer estimaciones razonables de recursos, costos y planificación temporal. Éstas se hacen dentro de un marco de tiempo limitado al comienzo de un proyecto de software, y deberán actualizarse regularmente a medida que se avanza. Además, las estimaciones deberían definir los escenarios del mejor caso y peor caso, de modo que los resultados del proyecto pueden limitarse.

En el ámbito del software es la primera actividad que se lleva a cabo durante la planificación del proyecto. En esta etapa se debe evaluar la función y el rendimiento que se asignaron a la aplicación mediante la programación del sistema de cómputo para establecer un ámbito que no sea ambiguo e incomprensible para directivos y técnicos.
Capítulo III. Estudio y diseño de un prototipo de un sistema gestor de datos para el Departamento de Becas

# *3.3.- Análisis del hardware y software de los equipos del Departamento de Becas*

Por varios años el Departamento de Becas y el PIT son los responsables de gestionar y asesorar a los alumnos durante el proceso de trámite de estímulos económicos. Esta área tiene registros de los becarios que están inscritos en los diferentes programas que la Universidad Nacional Autónoma de México brinda a la comunidad estudiantil.

El problema que se ha tenido en estas áreas es la falta de control en los registros de los becarios, significa que dicha área no cuenta con un sistema apropiado de almacenamiento para organizar, mantener y resguardar la información de los alumnos. Como consecuencia, el resultado es la perdida y alteración en la información de los estudiantes. Los equipos de cómputo del Programa Institucional de Tutorías no son los más adecuados, porque los tres ordenadores tienen el Sistema Operativo XP.

EL cual no tienen los Frameworks más actualizados, por lo tanto cualquier aplicación que se ejecute en estos ordenadores será lenta. Las otras dos computadoras no tienen problemas ya que disponen de Windows 7 junto con las plantillas de trabajo actuales.

Por lo tanto se recomienda, el cambio de computadoras, por aquellas que resulten en beneficio del departamento. Como son: velocidad de procesamiento eficiente y almacenamiento capaz de guardar grandes cantidades de información.

Una recomendación para este Departamento en cuestión de Hardware es:

- Procesador Intel Core I3-2130.
- Memoria RAM 4Gb.
- Disco Duro 500Gb.

Y en Software:

- Sistema Operativo Windows 7 o superior.

36

Capítulo III. Estudio y diseño de un prototipo de un sistema gestor de datos para el Departamento de Becas

### *3.3.1.- Factibilidad Económica*

En esta parte se determina el presupuesto de costos de los recursos técnicos, humanos y materiales tanto para el desarrollo como la implantación del sistema. Además, esta herramienta proporciona ayuda para realizar el análisis costo-beneficio del software, el mismo que permite determinar si es factible a desarrollar económicamente el proyecto.

El objetivo del diseño del sistema beneficia al Departamento de Becas en el aspecto económico, ya que no se necesita de:

- Adquirir un sistema para el control de firmas.
- Pagar el costoso mantenimiento mensual o anual del software.

- Invertir en una licencia de gestor de base de datos (SGBD). En pocas palabras se necesita invertir en equipos de cómputo (Hardware, Software y un servidor) para que el sistema funcione correctamente.

#### *3.3.2.- Factibilidad Técnica*

La Factibilidad Técnica consiste en realizar una evaluación de la tecnología existente en el Departamento de Becas, este estudio tiene como fin el recolectar información sobre los componentes técnicos que se posee y la posibilidad de hacer uso de los mismos en el desarrollo e implementación del sistema de control de becarios. De acuerdo a la tecnología que posee dicha área, se evaluó bajo dos enfoques: Hardware y Software.

#### Hardware

En cuanto a Hardware, específicamente el servidor donde debe estar instalado el sistema de control de becarios, este debe cubrir con los

### siguientes requerimientos mínimos:

Capítulo III. Estudio y diseño de un prototipo de un sistema gestor de datos para el Departamento de Becas

- Procesador Pentium 2.70 Ghz.
- Memoria RAM de 4 GB.
- Disco duro de 10 GB.
- Unidad de CD-ROM.
- Tarjeta de Red.
- Teclado.
- Mouse.
- Monitor.

Evaluando el hardware existente, se sugiere la adquisición del servidor con las características antes mencionadas o superiores.

### **Software**

En cuanto al software, dicha área cuenta con diferentes sistemas operativos (Windows XP, 7 y Vista). Por lo tanto, la instalación del *framework* <sup>22</sup> (versión 4 o superior) es fundamental; ya que el sistema de control de becarios funciona con este tipo de infraestructura digital.

Un framework es un esqueleto o molde que sirve de manera tal, que los programadores ahorran tiempo y esfuerzo en pensar en un diseño que funcione y sea atractivo para el usuario. Es por eso que los frameworks son herramientas muy útiles hoy en día porque acortan el tiempo en el desarrollo de aplicaciones web o de consola. Un ejemplo para el caso de becas son las ventanas y botones agradables a la vista  $^{22}$ .

<sup>&</sup>lt;sup>22</sup> Framework: Es una plantilla en la cual se utiliza para desarrollar con mayor facilidad una aplicación de software, un ejemplo es: Java Spring, este framework se utiliza para

desarrollar páginas web atractivas a la vista. Sznajdleder, Pablo Augusto. Java a Fondo p. 21

Capítulo III. Estudio y diseño de un prototipo de un sistema gestor de datos para el Departamento de Becas.

## *3.3.3.- Valuación Técnica*

Este tipo de valuación consiste en un procedimiento formal para obtener resultados utilizando las herramientas adecuadas, por ejemplo:

- Utilizar protocolos de red.
- Configurar la ruta establecida para el envío y almacenamiento de los datos al servidor.
- Conocimiento del funcionamiento de las computadoras.

Por lo tanto el proyecto del sistema de control de becarios es viable debido a que no existen riesgos durante el desarrollo del software y se cuenta con el personal técnico capacitado.

### *3.3.4.- Valuación Financiera*

El software que se presenta es de fácil mantenimiento, porque no se necesitan de otros programas para que el sistema opere con éxito. Lo que se recomienda al Departamento de Becas es monitorear la red con frecuencia para instalar las actualizaciones que Microsoft publica con respecto a la tecnología .Net

### *3.4.- Definición del proyecto de control de becarios para el departamento de becas*

Consiste en diseñar un prototipo de gestión para el Departamento de Becas, la aplicación contiene una base de datos en la cual se registra la información del becario y tutor. Además cuenta con una función de asignación del profesor al alumno bastante eficiente y rápido, también el sistema controla la parte de seguimiento de firmas del estudiante, en donde el capturista registra en la base de datos la fecha que inició la clase (tutorías).

Esto significa que el alumno entrega una hoja firmada al Departamento de Becas en la cual contiene los detalles (fecha y hora) de cada sesión. Se recuerda que son cuatro firmas por mes, y al final del periodo semestral se totaliza en doce.

El prototipo del sistema cuenta con todos los elementos funcionales como la conexión entre varias computadoras y el servidor, comunicación eficiente entre los dispositivos con la base de datos, el correcto almacenamiento de la información en el lugar y campos pertinentes.

Además el sistema es una excelente opción para controlar, mantener y resguardar cualquier tipo de información que se ingrese. Para que el sistema sea atractivo visualmente, la aplicación cuenta con una interfaz gráfica sencilla de comprender, ya que los botones, ventanas y campos han sido programados de tal forma que las funciones son fáciles de entender.

A partir de ahora se aborda otro punto que es crucial para el desarrollo de software, el cual indica si es posible que el sistema se lleve a cabo. Se está hablando de factibilidad y las técnicas con las que cuenta esta maravillosa herramienta. Pero ¿qué es factibilidad?, es una técnica para hacer el análisis y saber si el proyecto se puede hacer, su función es recopilar datos relevantes

sobre el desarrollo de un proyecto y en base a ello tomar la mejor decisión, y si procede su estudio, desarrollo o implementación.

Uno de los objetivos primordiales de este estudio es:

- Auxiliar a una organización o empresa para lograr sus objetivos.
- Cubrir las metas con los recursos que se tienen en ese momento.

### *3.5.- Etapas del diseño del sistema de control*

El Diseño de Sistemas se define como, el proceso de aplicar ciertas técnicas y principios con el propósito de definir un dispositivo, un proceso o un Sistema, con suficientes detalles como para permitir su interpretación y realización física.

El Diseño del Sistema encierra cuatro etapas:

- El diseño de los datos:

Transforma el modelo de dominio de la información, creado durante el análisis, en las estructuras de datos necesarios para implementar el Software.

- El diseño arquitectónico:

Define la relación entre cada uno de los elementos estructurales del programa.

- El diseño de la interfaz:

Describe cómo se comunica el Software consigo mismo, con los sistemas que operan junto con él y con los operadores y usuarios que lo emplean.

- El diseño de procedimientos:

Transforma elementos estructurales de la arquitectura del programa. La importancia del Diseño del Software se puede definir en una sola palabra calidad; dentro del diseño es donde se fomenta la calidad del Proyecto. El Diseño es la única manera de materializar con precisión los requerimientos del cliente.

## *3.6.- Objetivo del Sistema de Control de Becarios*

El sistema a diseñar consiste en una base de datos, la cual todos los registros de becarios y tutores son almacenados en el lugar o dispositivo electrónico que se indique. También cuenta con una interfaz gráfica accesible y sencilla de entender, para que el usuario no tenga problemas al capturar la información del alumno y tutor.

## *3.6.1.- Control de actividades*

El En la siguiente tabla se muestra un poco más detallado las actividades que se realizaron, los días que se necesitaron y el recurso que se utilizó en la creación del sistema.

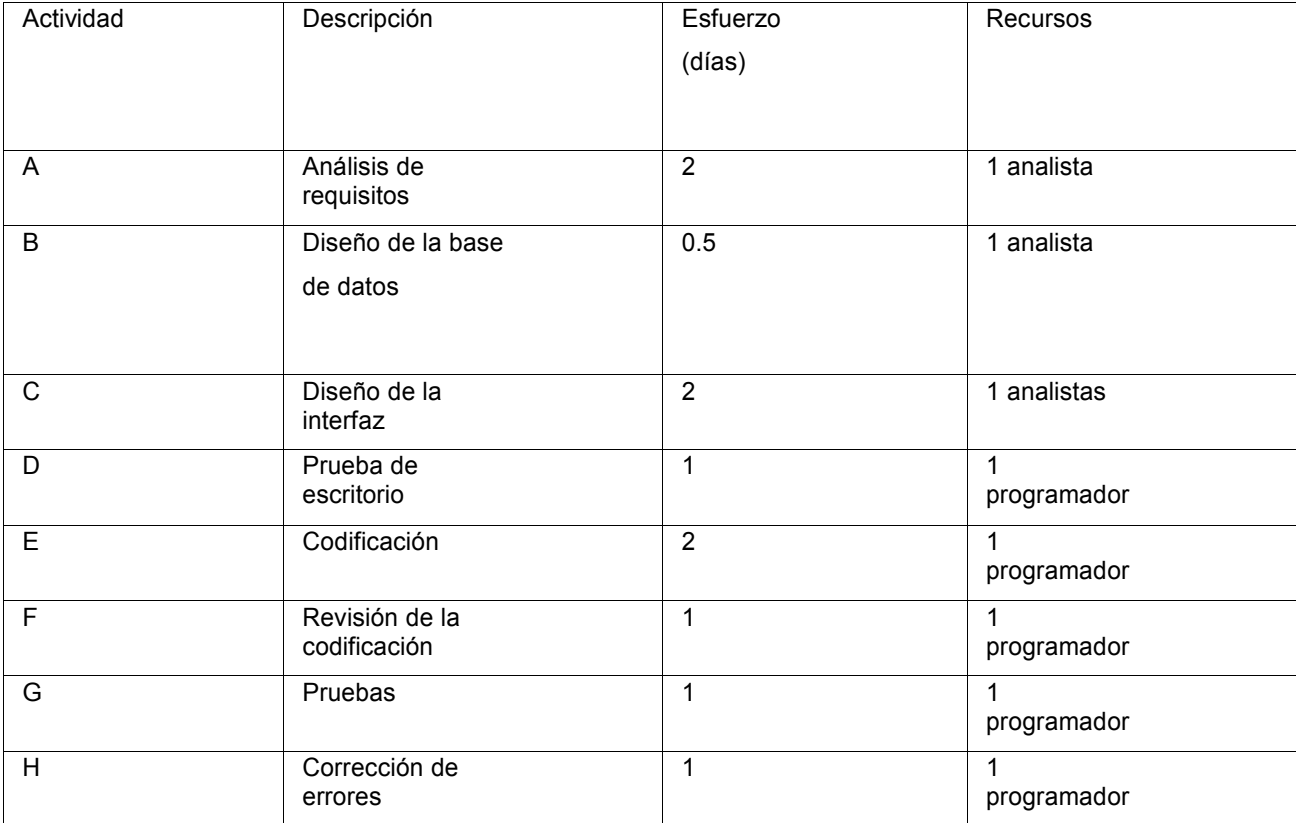

Tabla 4 Control de Actividades

# *3.6.2.- Diagrama de Gantt*

El proyecto se divide en diferentes fases para tener el control sobre el tiempo que se dedica al desarrollo de la aplicación. El diagrama de Gantt brinda una idea de qué secciones se pueden realizar simultáneamente, y no desperdiciar recursos en donde no se necesita invertir esfuerzo y tiempo. El siguiente diagrama muestra el itinerario de las actividades a realizar

**L M M J V S D L M M A B C D E F G H**

Diagrama de Gantt

Tabla 5 Diagrama de Gantt

Por ejemplo las actividades que se pueden realizar simultáneamente son:

- El diseño de la interfaz, actividad C, y Prueba de escritorio, actividad D.
- Prueba, actividad G, y Correcciones de errores, actividad H.

A continuación se específica las actividades.

## *3.6.3.- Análisis de requisitos*

El sistema está diseñado en C# porque es el lenguaje de programación que se tiene mayor experiencia. Además, el programador se preocupa por la simplicidad y facilidad del sistema para que los usuarios incluso los que no tengan conocimientos suficientes en software, puedan utilizarlo de manera sencilla. Se recuerda que la información de los becarios y alumnos son almacenadas en una base de datos sólida.

El sistema está diseñado para que la instalación se pueda efectuar en cualquier tipo de computadora, por esto mismo los recursos son utilizados de manera óptima y no son desperdiciados en el momento de la ejecución.

### *3.6.4.- Diseño de la base de datos*

La base de datos está programada en SQL Server, este manejador es gratis y pertenece a la empresa Microsoft. Es una herramienta en la cual se puede crear, modificar y actualizar bases de datos.

El sistema cuenta con una base de datos que es la encargada de almacenar toda la información relacionada con alumnos y tutores. Esta base de datos está constituida por 3 tablas las cuales sirven para clasificar la información que se almacene.

## *3.6.5.- Diseño de la interfaz y prueba de escritorio*

La interfaz gráfica está diseñada en C#, este lenguaje de programación tiene todas las facilidades para crear ventanas e íconos personalizados, de tal manera que la vista sea atractiva visualmente.

La prueba de escritorio se puede realizar simultáneamente con el diseño de la interfaz, porque cada vez que se desarrolla una vista o ventana se tiene que ejecutar para visualizar si los componentes (cuadro de texto) están funcionando.

### *3.6.6.- Codificación*

La codificación es realizada en C#, el sistema incluye el enlace con la base de datos; el conector que se requiere para establecer la conexión es (connection String). En dado caso que falte el conector, el envío de información no podrá realizarse.

En el anexo se muestra el código utilizado para crear esta aplicación.

## *3.6.7.- Revisión de la codificación*

Esta sección es importante, porque se da cuenta en que parte del programa se tiene errores. Los errores más frecuentes en el momento de programar es no completar una instrucción con punto y coma. También es muy común la falta de paréntesis en los métodos ya sea redondos, cuadrados o corchetes. Este tipo de error repercute en la ejecución del sistema, por consiguiente el resultado en el momento de iniciar el software no es el esperado.

### *3.6.8.- Pruebas y corrección de errores*

Las pruebas son necesarias en cualquier tipo de sistema, porque se verifica que el software trabaja correctamente y no presenta fallas en un futuro. Todo sistema debe contar con un manual de usuario donde se explica qué se debe hacer para evitar fallas graves en la aplicación que se utilice. Se recuerda que todo software se debe evaluar a detalle antes de la fecha de entrega, ya que si no se cumple con esta regla la aplicación informática pierde funcionalidad a través del tiempo de uso.

Para el sistema de control de becarios se realizaron las pruebas junto con las correcciones pertinentes, con esto se ahorra tiempo y dedicación en cada una de las actividades planeadas en el diagrama de Gantt.

En el capítulo 4 Fase de pruebas e instalación del sistema, se abordarán las pruebas y correcciones realizadas en el sistema.

### *3.6.9.- Captura de pantallas de las tablas del sistema*

C# es un lenguaje con seguridad de tipos y orientado a objetos, sencillo pero eficaz, que permite que los programadores creen una gran variedad de aplicaciones. Junto a .NET Framework, Visual C# 2008 permite la creación de aplicaciones para Windows, servicios web, herramientas de bases de datos, componentes, controles, etc.

La interfaz gráfica está diseñada en C#, este lenguaje de programación tiene todas las facilidades para crear ventanas e iconos personalizados, de tal manera que la vista sea atractiva visualmente.

## Microsoft SQL Server 2008

Es un sistema de gestión de bases de datos creados por la empresa Microsoft el cual es de gran utilidad, ya que integra comandos poderosos para realizar tareas robustas y complicadas.

El sistema cuenta con una base de datos que es la encargada de almacenar toda la información relacionada con alumnos y tutores. Esta base de datos está constituida por 4 tablas (imagen 6) las cuales se explican a continuación.

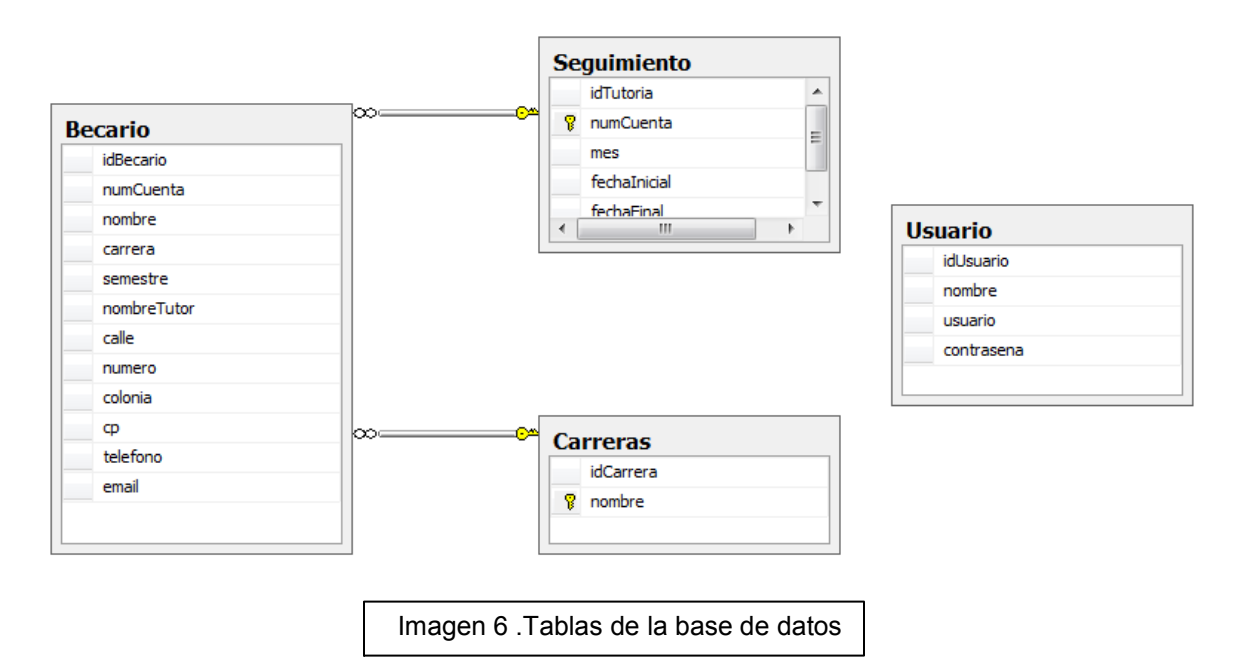

*Diseño de las tablas de la base de datos del sistema*

En la siguiente captura de pantalla (imagen 7) se aprecia que la tabla Becario tiene relación con las tablas Seguimiento y Carrera, esto quiere decir que la información registrada afecta de forma positiva a las demás ramas.

## para el Departamento de Becas

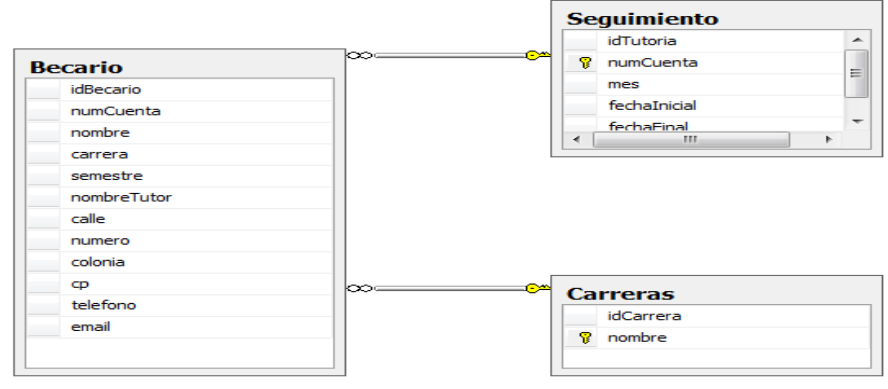

Imagen 7 Tablas dependientes

Las imágenes de las tablas del sistema de control de becarios que se muestran a continuación tienen en común los siguientes campos:

-PK (llave primaria).

-NN (no admite valor nulo).

- INT (número entero).

- NULL (cadena vacía o campo vacío).

Lo único que difiere los campos de las demás tablas, es la longitud de los tipos de datos. Tabla Becario (imagen 8) En esta tabla se ingresa todos los datos personales del alumno, por ejemplo. El número de cuenta, domicilio, semestre y teléfono.

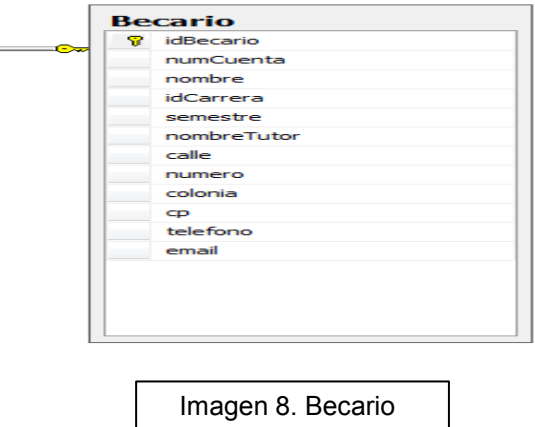

Tabla Seguimiento (imagen 9). Esta tabla es muy importante porque es donde se ingresan las los detalles de las tutorías como:

La fecha y a qué hora se tomó la asesoría.

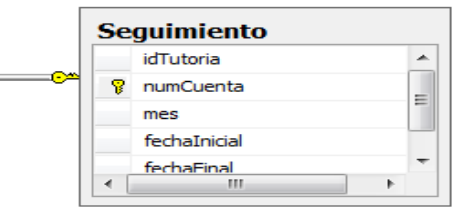

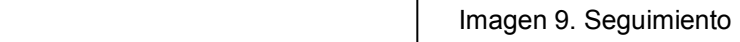

Tabla Carrera (Imagen 10).

Está tabla ayuda a identificar qué carrera es la que se está ingresando en el sistema y no cometer errores al registrarla.

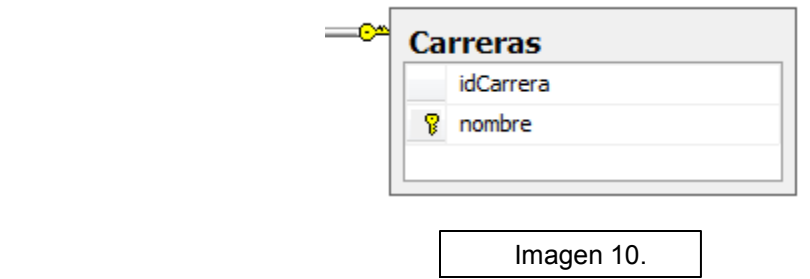

La tabla Usuario, es muy importante porque indica los usuarios que están registrados y además tienen los permisos para capturar los datos de los alumnos. Por seguridad, no todos los usuarios tienen autorización para modificar la base de datos; en el caso del sistema gestor de becas, se ha creado un súper usuario que tiene todos los permisos para modificar, agregar o incluso quitar campos innecesarios en la base de datos. O simplemente reparar un error en el sistema.

Tabla Usuario (Imagen 11).

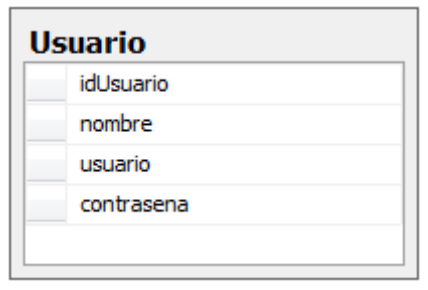

Imagen 11. Usuario

El sistema está diseñado para instalarse en una computadora (servidor), la cual contiene toda la información capturada del becario y tutor, por esto mismo se debe tener conocimientos de bases de datos al manipular el sistema. El ingreso a la aplicación es de fácil acceso, si se cuenta con los datos correctos de usuario y contraseña.

Aunque está destinado a una variedad de usuarios con diferentes conocimientos computacionales, la comprensión del mismo es sencilla, de ese modo se asegura que usuarios con conocimiento en sistemas o en su defecto personas que no lo cuentan, podrán utilizar el programa sin complicaciones.

Una red de área local (LAN) es una conexión de varios dispositivos en los cuales las distancias son cortas, significa que son diseñadas para usarse en oficinas, hogares y salones. Se recuerda que su extensión está limitada hasta 100 metros y las características más importantes de este tipo de red son las siguientes:

- Capacidad de transmitir datos a una velocidad de 1Mbps a 1Gbps.

- El medio de transmisión es muy sencilla ya que utiliza cable UTP, coaxial o fibra óptica.

- Gran variedad y número de dispositivos conectados.

- Facilidad para realizar cambios en el hardware y software.

Los componentes que utiliza esta red son fáciles de adquirir, ya que la gran mayoría son conocidos en el campo de las redes, por ejemplo:

- Servidor: el servidor es aquel o aquellas computadoras que van a compartir sus recursos hardware y software con los demás equipos de la red. Sus características son potencia de cálculo, importancia de la información que almacena y conexión con recursos que se desean compartir.

-*Bridges* o puentes: es un hardware y software que permite que se conecten dos redes locales entre sí. Un puente interno es el que se instala en un servidor de la misma red.

-Tarjeta de red: también se denominan NIC (*Network Interface Card*). Básicamente realiza la función de intermediario entre la computadora y la red de comunicación. En ella se encuentran grabados los protocolos de enlace con la red.

Para el caso del prototipo del sistema de becarios se va a utilizar la instalación de la red LAN, que anteriormente ya estaba instalada en el Departamento de Becas. Dicha instalación cuenta con lo necesario (cables y dos switch) para que la transmisión de las computadoras al servidor sea exitosa.

#### *4.1.- Instalación de Microsoft SQL Server 2008*

Microsoft SQL Server 2008 es una herramienta visual de diseño de bases de datos que integra desarrollo de software, administración, diseño, creación y mantenimiento. Para realizar las pruebas correspondientes al sistema de becas, se instaló el manejador de bases de datos en una laptop Toshiba, la instalación de este administrador en la máquina fue sencilla, porque el programa no requiere de muchos recursos para su ejecución.

Las características del ordenador son las siguientes:

- Memoria RAM de 8Gb.
- Disco Duro de 700Gb.
- Procesador AMD E-Series E-350.

En la imagen 12 se muestra que el manejador de base de datos fue instalado correctamente, por seguridad Microsoft SQL Server crea un usuario con una contraseña para que en dado caso que un intruso quisiera ingresar al manejador, éste niegue el acceso y no intervenga en la extracción de datos.

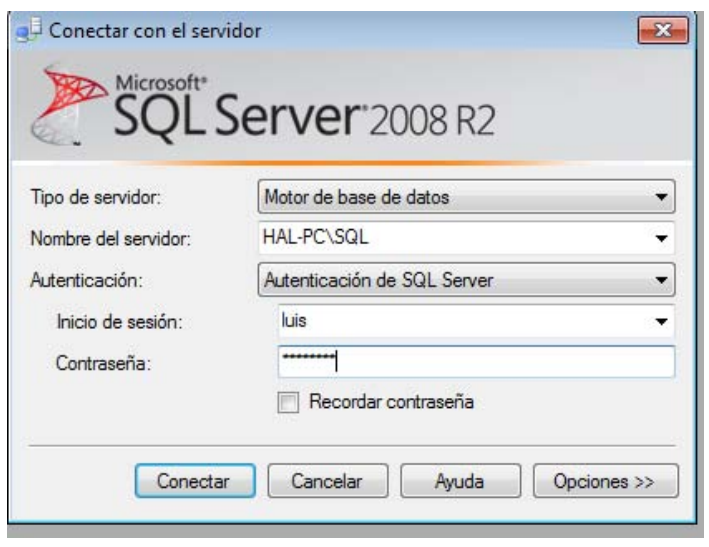

Imagen 12 Ingreso a SQL Server

Para comprobar que la base de datos se encuentre en el gestor, la siguiente imagen, (imagen 13), muestra que está ubicada en el lugar correcto.

El comando a utilizar es "use becas", con esto se comprueba la inmediata disponibilidad de la base de datos.

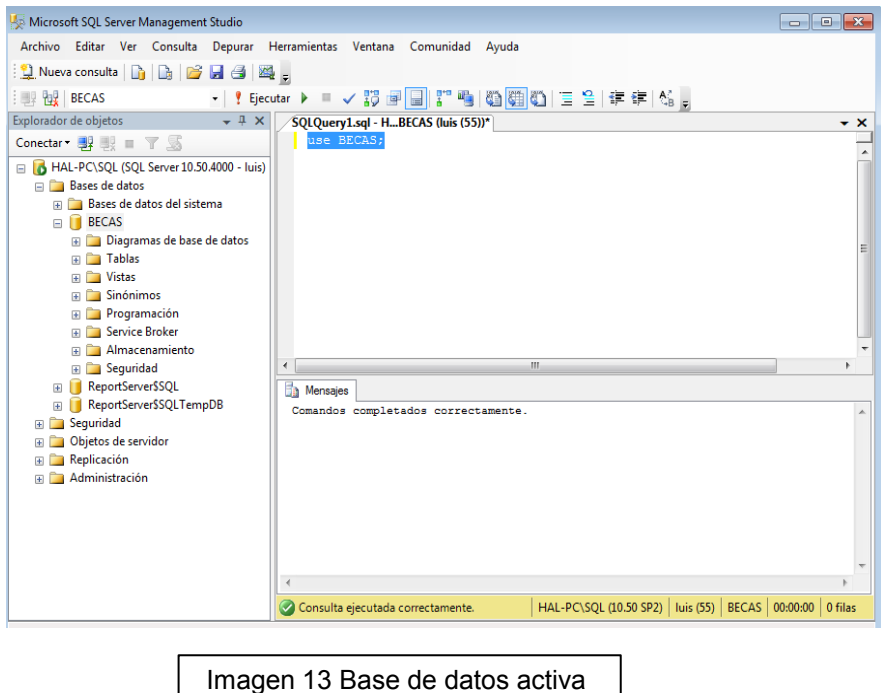

La creación de un super-usuario o Administrador siempre es necesaria para corregir errores, modificar la base de datos o simplemente restaurarla. Esta es una práctica que se recomienda altamente en cualquier base de datos, por lo cual para el sistema prototipo de becarios también se creó.

La siguiente imagen número 14, es un parte aguas porque finaliza este capítulo y sirve como introducción para el siguiente; se trata de conocer a l usuario administrador el cual cuenta con todos los permisos necesarios para modificar y restaurar la base de datos.

Para verificar que el super-usuario existe en la base de datos, se realiza la consulta mediante el comando (select \* from Usuario). Para comprobarlo, a continuación se muestra la captura de pantalla correspondiente a este rubro.

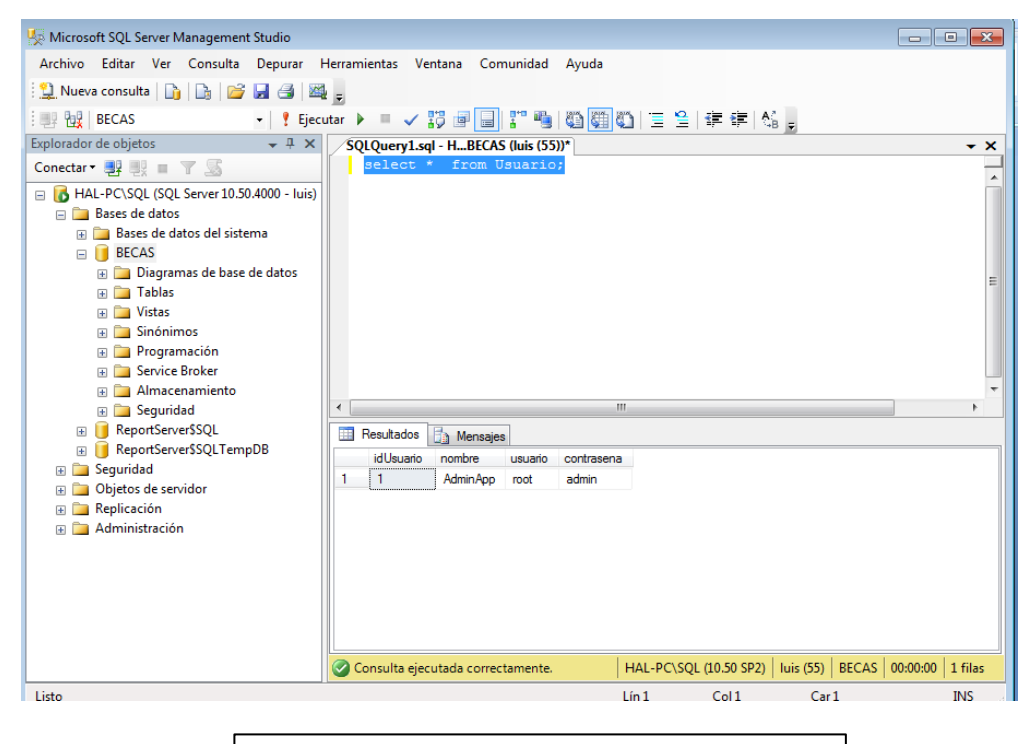

Imagen 14 Usuario Administrador y contraseña

## *4.1.2.- Ingreso a la aplicación mediante el usuario administrador*

Ahora que se conoce al usuario y contraseña del sistema, se puede acceder a la aplicación sin ningún temor a ser rechazado. La imagen 15 muestra el ingreso al sistema.

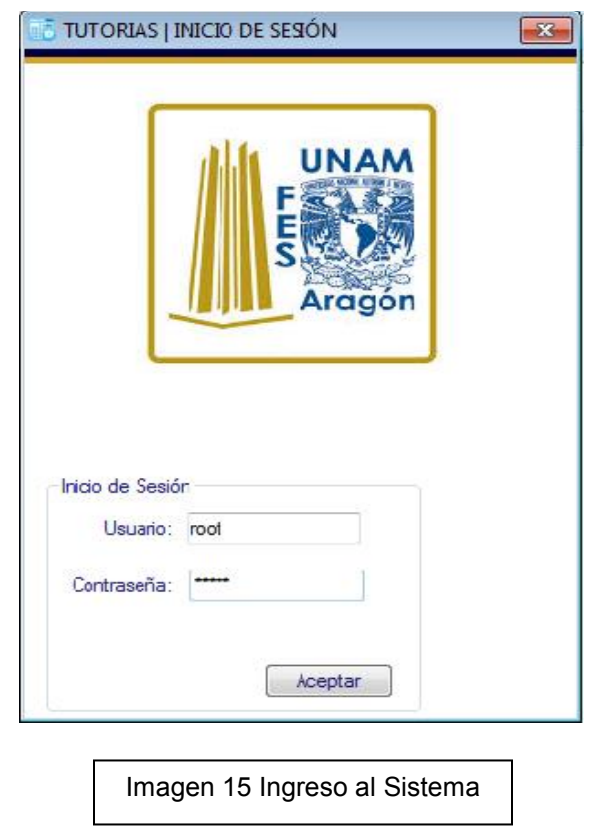

La pantalla principal (imagen 16), se puede apreciar que es una ventana sencilla de utilizar para buscar, ingresar y modificar a un becario sin mayor dificultad. Además cuenta con la transferencia a un archivo Excel, significa que los datos del becario se pueden pasar a un archivo de Excel para su impresión y consulta.

Imagen 16 Pantalla del sistema

Capítulo IV. Fase de pruebas e instalación del sistema de control de becarios

Para iniciar el registro de un alumno en el sistema, en el siguiente apartado se abordará qué instrucciones se deben de realizar para que el registro del becario sea exitoso.

## *4.1.3.- Registro de un becario y tutor*

El almacenamiento de un estudiante en la base de datos no es muy complicado, el primer paso es hacer un click en el botón **VV**, esta acción muestra otra ventana en la cual se registran los datos correspondientes al becario y asignación del tutor. En la imagen 17, se muestra cómo se debe de llenar los campos.

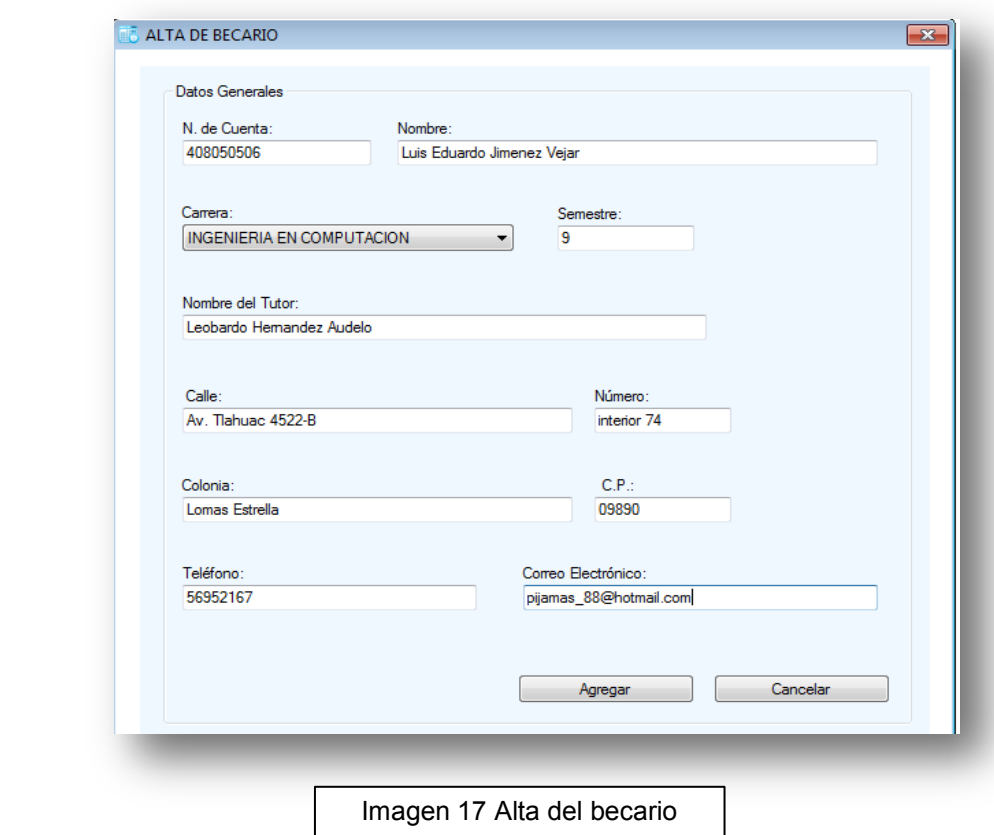

En el momento de presionar el botón "Agregar" automáticamente se accionará una nueva pantalla que confirma que los datos del alumno se han agregado, la imagen número 18 ilustra la admisión.

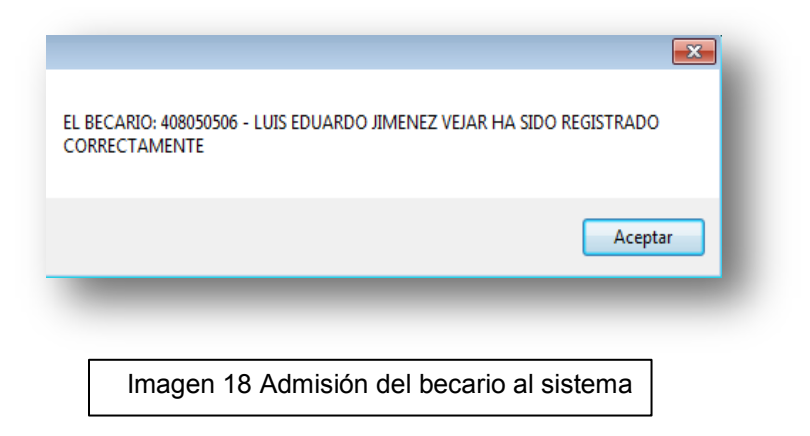

Para comprobar que los datos del alumno se guardaron correctamente se va a realizar una consulta en el sistema de becas y con Microsoft SQL Server; la primera consulta se hace de la siguiente manera:

En la parte superior del sistema se encuentran dos campos en los cuales se pueden ingresar los datos del número de cuenta o el nombre de la persona que se quiera investigar.

Una vez ingresado el número de cuenta o el nombre se da click en el botón "Buscar", terminado este proceso; en la parte inferior aparecerán los datos solicitados. Esto se puede apreciar en la siguiente imagen.

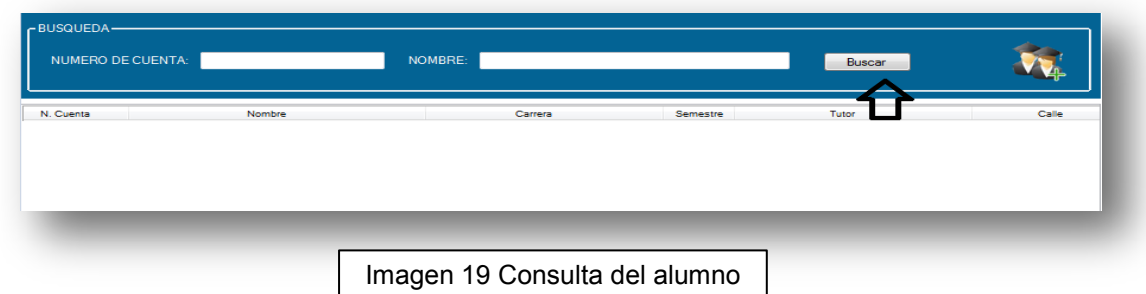

Ahora, se va realizar la comprobación mediante SQL Server 2008. El comando que se utiliza para hacer esta consulta es (select \* from Becario).

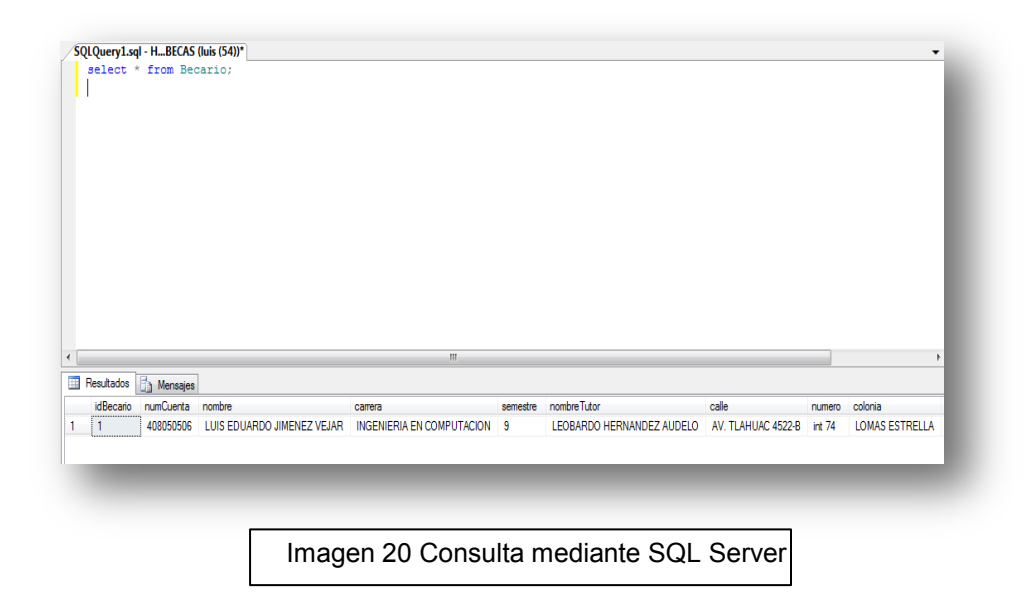

# *4.1.4.- Seguimiento de tutorías*

El seguimiento de tutorías se destaca por la orientación del docente (tutor) al becario mediante clases, charlas y actividades que desarrolle, habilidades, actitudes, valores y conocimientos al estudiante dentro y fuera del campo académico.

Las clases son registradas por el profesor (fecha, hora y su firma) en una hoja, el alumno es responsable de entregar en los días establecido por el Departamento de Becas dichas firmas, las cuales son registradas en el sistema. Cabe mencionar que la hoja se entrega nuevamente al alumno con su respectivo sello.

Para registrar las tutorías en el sistema, se debe hacer doble click izquierdo en el renglón donde parece el becario. (Imagen 21).

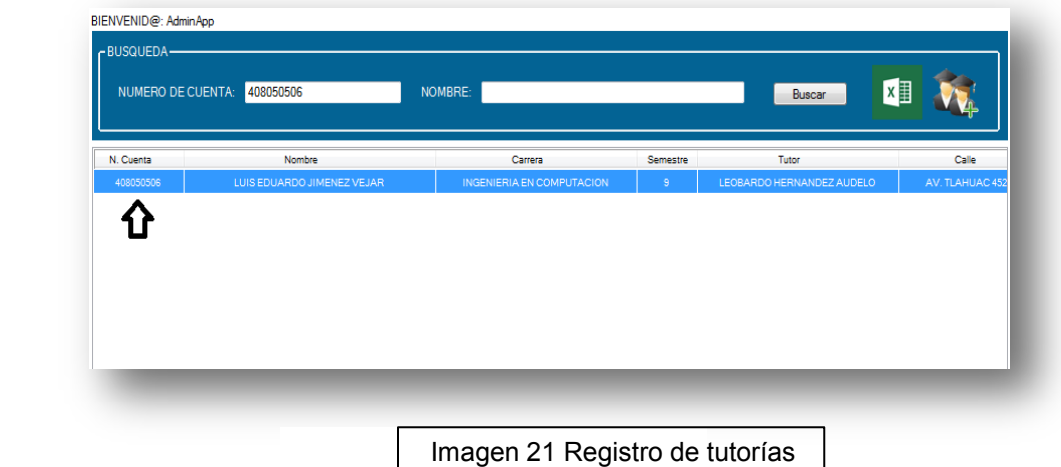

Inmediatamente se muestra una ventana con botones para agregar o cancelar el registro de las tutorías. Imagen 22.

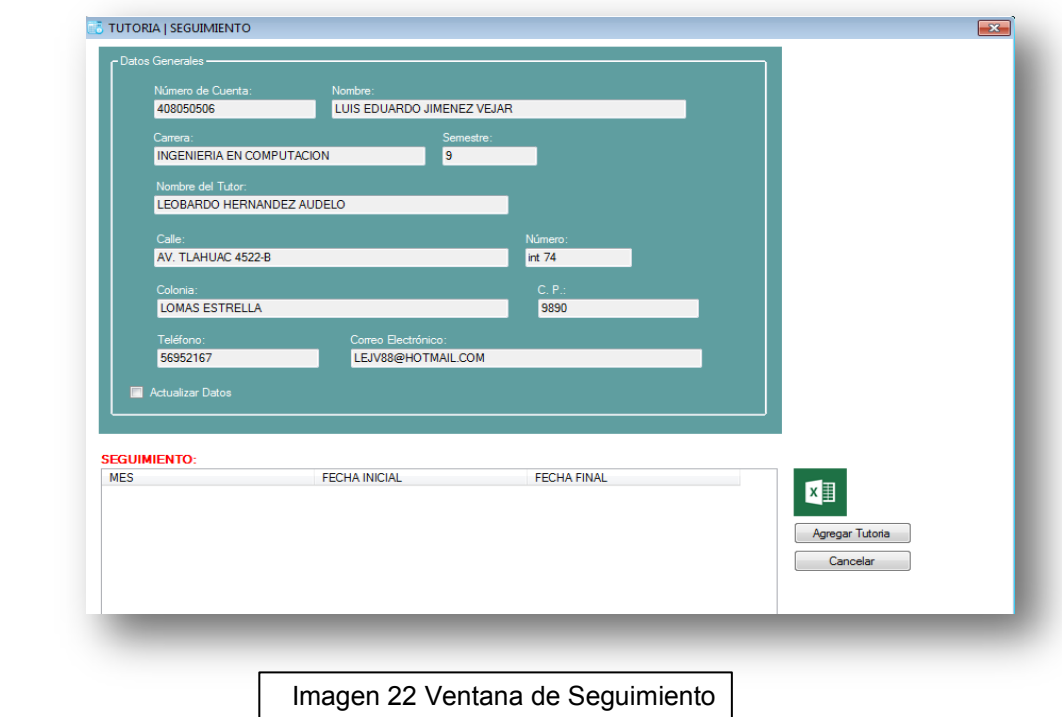

Como paréntesis, se puede modificar los datos incorrectos del becario o tutor; seleccionado "Actualizar Datos".

Para ingresar la clase se hace click en "Agregar Tutoría", posteriormente se selecciona la fecha en la cual se tomó la tutoría. Una vez de elegir el tiempo, se procede a seleccionar el botón "Agregar" (imagen 23)

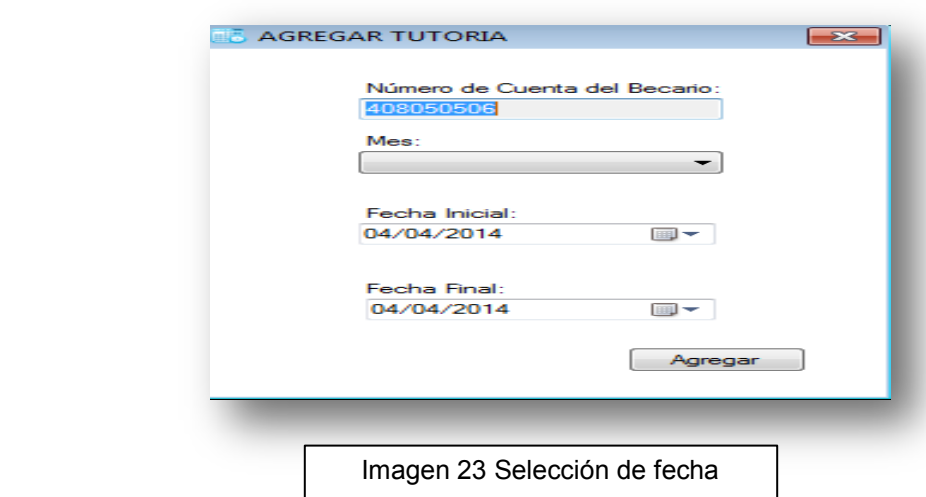

Una vez seleccionada la fecha, se debe de hacer click en "Agregar" para asegurarnos que los datos se almacenen en el lugar correspondiente. La imagen 24 y 25 es la confirmación de que los detalles han sido guardados correctamente.

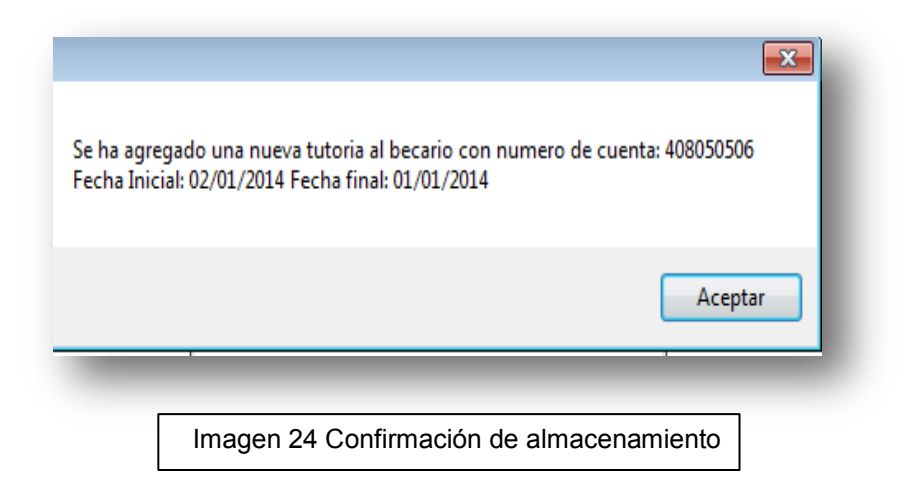

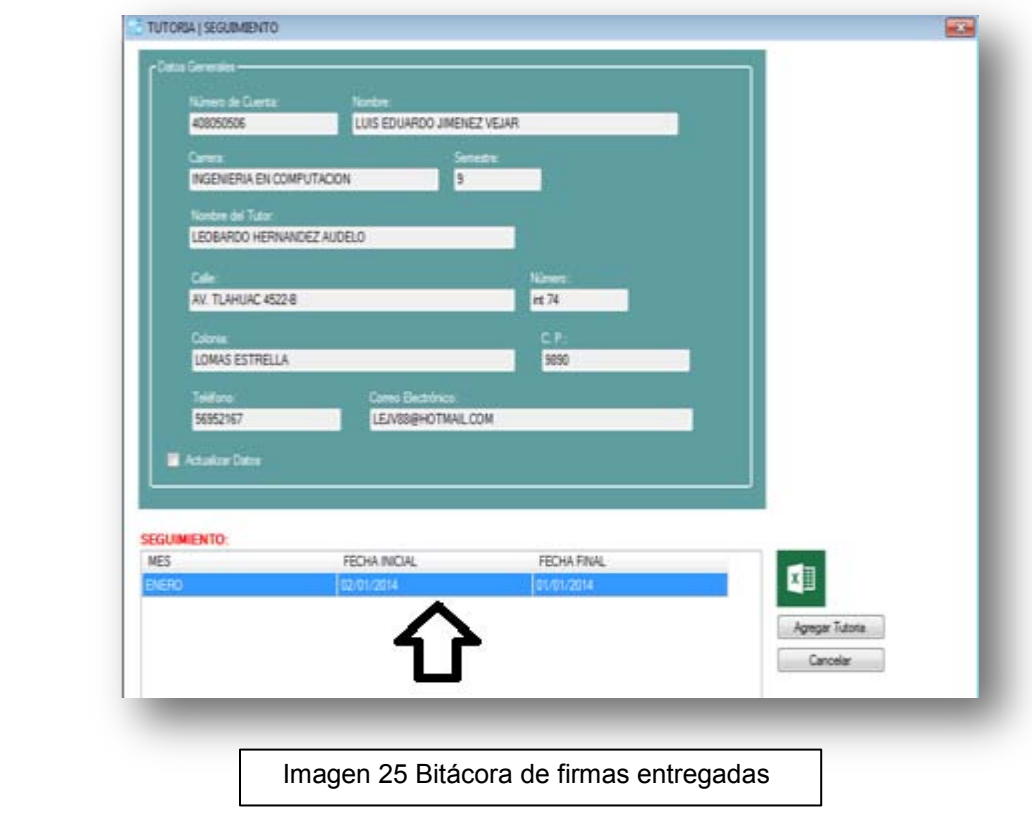

### *4.1.5.- Obtención de reportes mediante archivos de Excel*

Otra función que tiene el sistema es la transferencia de datos a un archivo, en este caso es a Excel. Esto se puede realizar haciendo click en la imagen de

formato Excel **xide .** La imagen 26 se puede corroborar dicha transferencia.

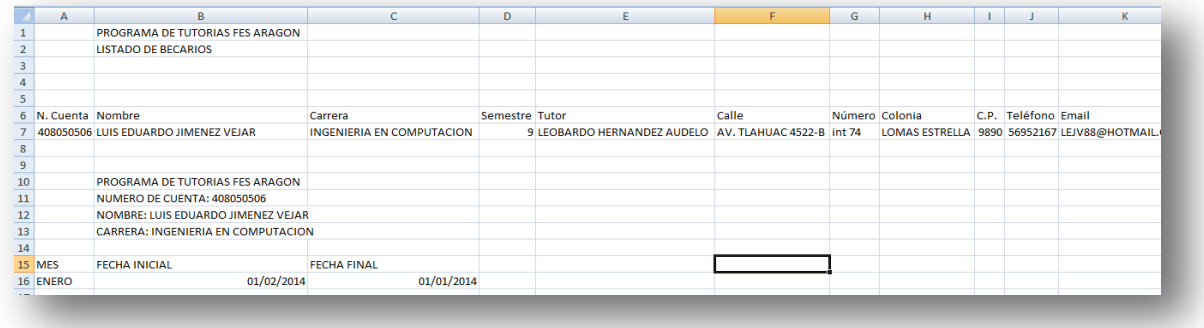

Imagen 26. Archivo de Excel con los datos solicitados

Como buena práctica para todo sistema, se debe de agregar un usuario mortal o usuario normal el cual no goza de todos los privilegios que cuenta el Administrador, pero tiene permisos para registrar, y consultar los datos de los alumnos.

## *4.1.6.- Agregar un nuevo usuario y contraseña al sistema*

Para finalizar este apartado, se va anexar una sesión al sistema la cual se realiza de la siguiente manera. En la parte superior izquierda de la pantalla principal del sistema aparece un botón con el nombre "Menú". Éste desplegará un submenú y se hará click en "Agregar Usuario". Automáticamente va a parecer una nueva ventana, en la cual se va a ingresar los datos del nuevo usuario. La imagen 27 muestra cómo se debe realizar.

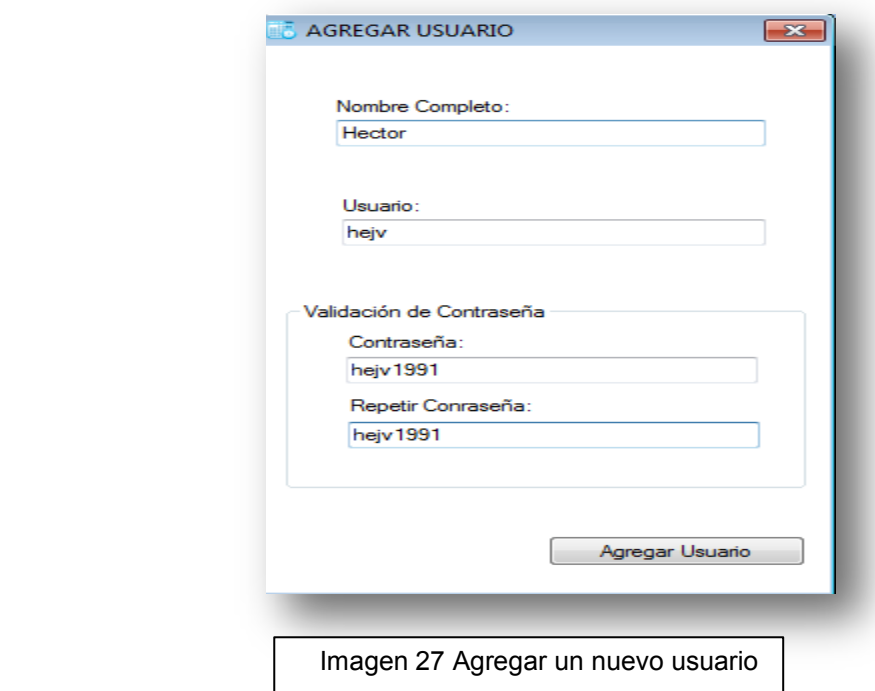

Una vez terminado de ingresar los datos del nuevo usuario, se presiona el botón "Agregar Usuario". El sistema va a arrojar una ventana con la confirmación del usuario. Ver imagen 28.

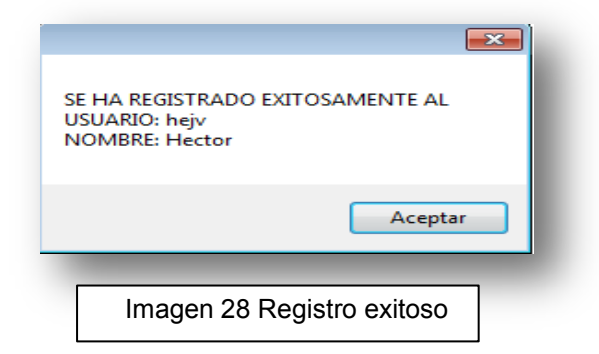

Para demostrar que el usuario y contraseña creados hayan sido aceptados, se va ingresar nuevamente al sistema con los nuevos datos. Imagen 29 y 30.

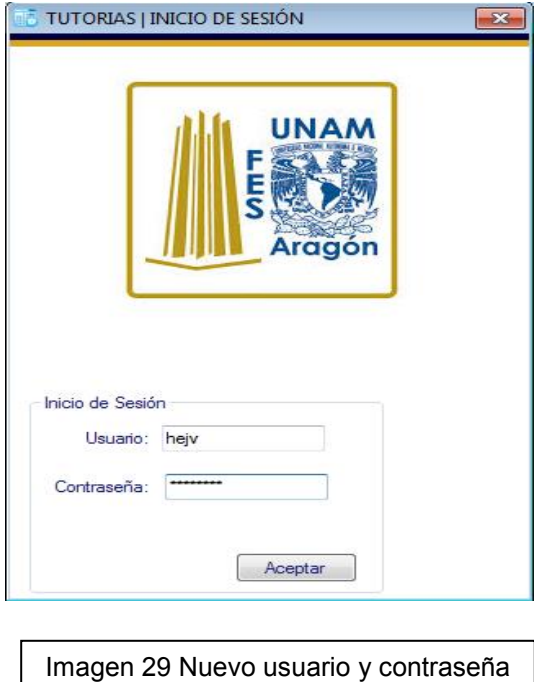

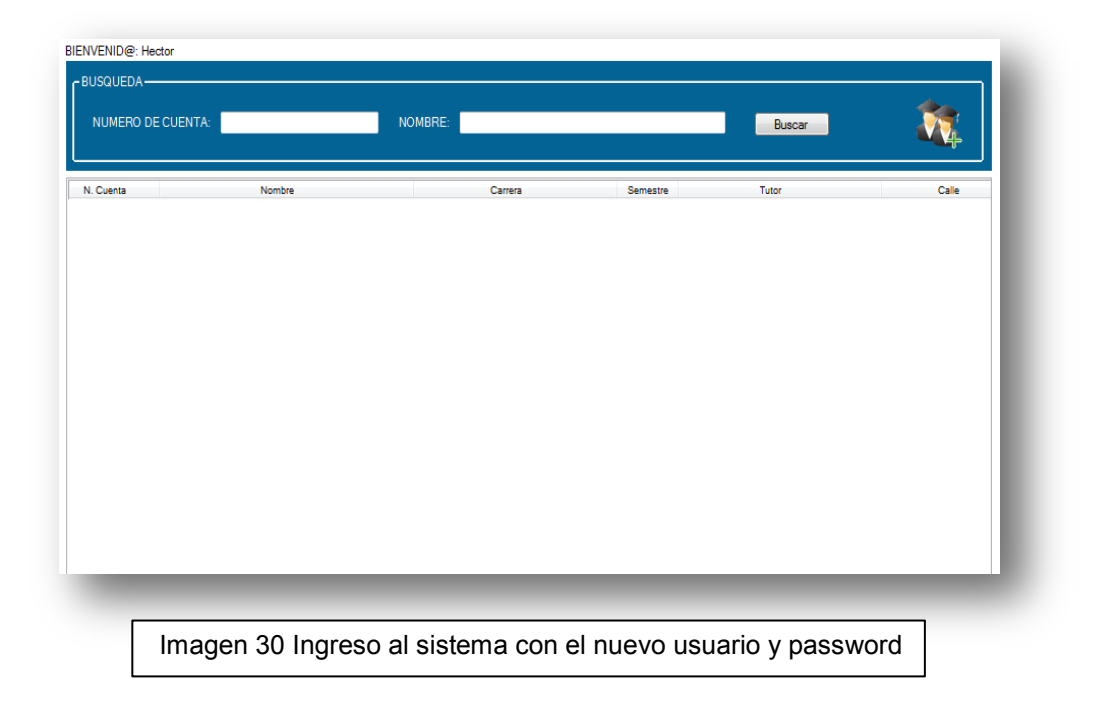

Los Beneficios que tiene este sistema son las siguientes:

- Integridad de la información: La información se encuentra en un medio informático seguro.

- Almacenamiento ordenado: Todos los datos se guardan de manera estructurada, significa que las consultas se hacen de manera rápida y que ningún dato se repite.

- Generación de reportes: El sistema es capaz de generar reportes en archivos Excel, es una gran ayuda ya que los becarios y los capturistas pueden verificar datos personales o tutorías.

Para finalizar este capítulo, el sistema es muy simple y funciona correctamente. La aplicación de software contiene lo básico y lo necesario para que cualquier persona lo utilice a su favor; significa que aprovecha el tiempo para dar un servicio adecuado.

# **Conclusiones**

Las redes en estos tiempos son muy importantes en nuestras vidas, ya que la información, noticias, conocimiento y entretenimiento se pueden utilizar gracias a los avances tecnológicos que el hombre ha desarrollado a través de su vida y para el beneficio de la humanidad.

Desde que el hombre descubrió la electricidad la ha empleado como energía para su beneficio, por ejemplo hacer funcionar diversos aparatos eléctricos, estos dispositivos tienen funciones específicas como por ejemplo:

- Regular el paso de corriente en un circuito.
- Controlar la intensidad de luz en un foco.
- O simplemente hacer funcionar una bobina.

Esta fuente de energía es limpia ya que no se necesita de otro e le m e n t o para que funcione. Como todos sabemos la electricidad es parte de la Física y el complemento de ella es la electrónica, esta rama es la encargada de la conducción y el control del flujo de los electrones y su aplicación es en la construcción de circuitos para resolver tareas específicas, como ejemplos se tiene:

- Controlar cerraduras automáticas.
- Almacenamiento digital (memorias).
- Puertas lógicas (combinaciones).

Estos dos elementos (electricidad y electrónica) dan como resultado, los dispositivos electrónicos. Cada uno de nosotros ya sea en casa o en el trabajo se utiliza estos dispositivos, de tal forma que nuestra vida es más sencilla porque están diseñados para resolver problemas, un claro ejemplo es la computadora. Esta máquina tiene los recursos necesarios para hacer cálculos muy precisos y con gran rapidez de tal forma que los resultados son los correctos. Todo lo que se ha mencionado son bases para crear una aplicación de software que permite almacenar y actualizar los datos que están

guardados en un periférico, ya sea memoria flash, disco duro o resguardo en la nube.

El diseño del prototipo del sistema se logró gracias a los conocimientos que se tienen en el lenguaje C# y también con el manejador de bases de datos SQL Server 2008.

Estas herramientas fueron de gran utilidad, porque facilitaron el desarrollo de esta aplicación y por consiguiente el sistema funciona. Este software es pequeño, pero maneja de forma correcta la información de los becarios, las tutorías y la asignación de tutores.

Cabe mencionar que la base de datos cubre en la Facultad de Estudios Superiores Aragón la necesidad de llevar el control de los alumnos por el Departamento de Becas. Hay que recordar que esta área lleva todo el seguimiento del alumnado que tiene beca, significa que la cantidad de estudiantes es bastante. Aproximadamente a 1,400 alumnos becados y más de 500 tutores al semestre.

Gracias a este software el personal del Departamento de Becas puede trabajar de manera cómoda y rápida, ya que este sistema agiliza el proceso de captura de tutorías y el tiempo de espera de los alumnos es breve. El sistema cuenta con una interfaz gráfica llamativa, fácil de entender y de utilizar. Para que el personal de dicha área pueda trabajar de manera eficiente y veloz.

Otro punto importante que también se cumplió es el tiempo de vida de este sistema, significa que no es necesario reemplazarlo por otro y por lo tanto no es necesario realizar gastos innecesarios.

En lo que si se tiene que invertir es en adquirir equipo actual, tal es el caso de las computadoras y un servidor, una vez adquiridos estos recursos el resultado será una instalación del software de manera sencilla y sin

percances. Además que el sistema no presentará errores en el momento de su ejecución.

La FES Aragón es una institución en la cual se necesita invertir tiempo y esfuerzo para que sobresalga de las demás sedes que tiene la UNAM. Si el alumnado puede aportar algo y mejorar procesos la FES mejora en todos los sentidos. Hoy en día el desarrollo de software tiene un auge tal, que la gran mayoría de los problemas o necesidades se resuelven de manera fácil y rápida es por eso que se hizo un prototipo de un sistema para solucionar la necesidad del Área de Becas como es el seguimiento y registro de los alumnos beneficiados que tienen apoyos económicos. Como se mencionó anteriormente si se puede ayudar a tu Facultad, porque no hacerlo de manera que el trámite del registro de tutorías sea ligero y fácil de realizar y con esto acelerar el procedimiento de tutela del alumnado.

Para la realización de la investigación se consultaron libros, ejemplos y links de los cuales me ayudaron en aclarar dudas sobre redes y conexiones a bases de datos, los ejemplos que tome en cuenta fueron casos prácticos de comunicaciones de sistemas los cuales son: el cajero automático y aplicaciones web.

Este trabajo de tesis se pensó para dar una solución viable y eficiente para el Departamento de Becas de la FES Aragón, se piensa que es una excelente solución, ya que cumple con los objetivos que se plantearon al principio de esta investigación.

67

# **ANEXO**

En este apartado se agrega todo el código que se hizo para que el sistema funcione. Son clases programadas en C#.

#### Clase Becario:

```
using System;
using System.Collections.Generic; using System.Linq;
using System.Text;
using System.Windows.Forms; namespace BECAS
{
class Valida {
public bool textBox(TextBox textBox) {
if (!string.IsNullOrEmpty(textBox.Text)) {
    return true; }
else {
   return false; }
    } }
}
```
#### Clase Usuario:

```
using System;
using System.Collections.Generic; using System.Linq;
using System. Text; using System. Data;
using System.Data.SqlClient; using System.Configuration; using
System.Windows.Forms; namespace BECAS
{
class Usuario {
public string nombre { get; set; } public string msj {get; set;}
public bool iniciarSesion(string user, string pass) {
```

```
bool llave = false; string conexionString =
ConfigurationManager.ConnectionStrings["becas"].ConnectionString;
```

```
SqlConnection sql = new SqlConnection(conexionString); try
{
sql.Open();
                string query = "select nombre from Usuario where
usuario = Qusuario and contrasena = Qcontrasena";
using (SqlCommand cmd = new SqlCommand(query, sql)) {
cmd.CommandType = System.Data.CommandType.Text;
cmd.Parameters.Add("usuario",
m.Data.SqlDbType.NVarChar, 70).Value = user;
cmd.Parameters.Add("contrasena",
m.Data.SqlDbType.NVarChar).Value = pass.ToUpper().Trim(); using
(SqlDataReader dr = cmd.ExecuteReader()) {
if (dr.Read()) {
                            if
(!string.IsNullOrEmpty(dr["nombre"].ToString().Trim())) {
llave = true;this.nombre = dr["nombre"].ToString(); }
    } }
}
   return llave; }
catch {
   return llave; }
finally {
   sql.Close(); }
}
       public bool registraUsuario(string nombre, string user, string
pass) {
bool flag = false;
            string query = "INSERT INTO Usuario(nombre, usuario,
contrasena)" +" VALUES(@nombre, @user, @pass)";
            string conexionString =
ConfigurationManager.ConnectionStrings["becas"].ConnectionString;
SqlConnection sql = new SqlConnection(conexionString); try
{
sql.Open();
using (SqlCommand cmd = new SqlCommand(query, sql)) {
cmd.CommandType = System.Data.CommandType.Text;
cmd.Parameters.Add("nombre",
System.Data.SqlDbType.NVarChar, 100).Value = nombre;
```

```
cmd.Parameters.Add("user",
System.Data.SqlDbType.NVarChar, 20).Value = user;
                    cmd.Parameters.Add("pass",
System.Data.SqlDbType.NVarChar, 20).Value = pass;
    cmd.ExecuteNonQuery(); }
                msj = "SE HA REGISTRADO EXITOSAMENTE AL \nUSUARIO: " +
user + "\nNOMBRE: " + nombre;
flag = true; sql.Close();
}
catch (SqlException ex) {
flag = false; MessageBox. Show (" " + ex);} finally {
    sql.Dispose(); }
    return flag; }
    } }
```
#### Clase Program:

```
using System;
using System.Collections.Generic;
using System.Linq;
using System.Windows.Forms;
namespace BECAS {
static class Program {
/// <summary>
/// Punto de entrada principal para la aplicación. /// </summary>
[STAThread]
static void Main() {
Application.EnableVisualStyles();
Application.SetCompatibleTextRenderingDefault(false);
Application.Run(new Form1());
    } }
}
```
#### Clase Valida:

```
using System;
using System.Collections.Generic; using System.Linq;
using System.Text;
using System.Windows.Forms; namespace BECAS
{
class Valida {
public bool textBox(TextBox textBox) {
if (!string.IsNullOrEmpty(textBox.Text)) {
   return true; }
else {
   return false; }
   } }
}
```
### Clase Tutoria:

```
using System;
 using System.Collections.Generic; using System.Linq;
using System.Text;
using System.Configuration; using System.Data.SqlClient; using
 System.Windows.Forms;
namespace BECAS {
class Tutoria {
 public string message = string.Empty;
        public void ingresaTutoria(string numCuenta, string mes,
 string fechaInicial, string fechaFinal) {
             string query = "INSERT INTO Seguimiento(numCuenta, mes,
 fechaInicial, fechaFinal) VALUES(@numCuenta, @mes, @fechaInicial,
 @fechaFinal)";
             string conexionString =
 ConfigurationManager.ConnectionStrings["becas"].ConnectionString;
 SqlConnection sql = new SqlConnection(conexionString); try
 {
 sql.Open();
 using (SqlCommand cmd = new SqlCommand(query, sql))
```
```
{
cmd.CommandType = System.Data.CommandType.Text;
cmd.Parameters.Add("numCuenta",
m.Data.Sq1DbType.WarChar, 15). Value = numCuenta;
cmd.Parameters.Add("mes",
m.Data.Sq1DbType.NVarChar, 100).Value = mes;
cmd.Parameters.Add("fechaInicial",
m.Data.Sq1DbType.WarChar, 100).Value = fechaInicial;
cmd.Parameters.Add("fechaFinal",
m.Data.Sq1DbType.NVarChar, 100) .Value = fecharinal;cmd.ExecuteNonQuery();
}
                message = "Se ha agregado una nueva tutoria al becario
con numero de cuenta: " + numCuenta + "\nFecha Inicial: " +
fechaInicial + " Fecha final: " + fechaFinal;
    sql.Close(); }
catch (SqlException ex) {
message = ex.ToString();
                //message = "No ha sido posible Agregar una nueva
tutoria al becario con numero de cuenta: " + numCuenta;
} finally {
   sql.Dispose(); }
}
public void buscaTurorias(DataGridView data, string numCuenta) {
            string conexionString =
ConfigurationManager.ConnectionStrings["becas"].ConnectionString;
SqlConnection sql = new SqlConnection(conexionString); try
{
sql.Open();
                string query = "select * from Sequimiento where
numCuenta = @cuenta";
using (SqlCommand cmd = new SqlCommand(query, sql)) {
cmd.CommandType = System.Data.CommandType.Text;
cmd.Parameters.Add("cuenta",
System.Data.SqlDbType.NVarChar, 70).Value = numCuenta;
using (SqlDataReader dr = cmd.ExecuteReader()) {
while (dr.Read()) {
string mes = dr["mes"].ToString(); string fechaInicial =
dr["fechaInicial"].ToString();
                            string fechaFinal =
dr["fechaFinal"].ToString();
```

```
data.Rows.Add(mes, fechaInicial, fechaFinal );
   } }
}
    sql.Close(); }
catch {
} finally {
    sql.Dispose(); }
    } }
}
```
## Clase Exporta Excel:

```
using System;
 using System.Collections.Generic; using System.Linq;
 using System.Text;
 using Microsoft.Office.Interop.Excel; using System.Windows.Forms;
 using System.Reflection;
 namespace BECAS {
 class ExportaExcel {
         public void exportar(DataGridView data, string numCuenta,
 string nombre, string carrera) {
 string temp;
 int iColumnas = 0; Microsoft.Office.Interop.Excel.Application xlsApp =
 new
Microsoft.Office.Interop.Excel.Application();//creo una aplicación
 Excel xlsApp.DisplayAlerts = false;
 Worksheet xlsSheet; //creo una hoja Workbook xlsBook; //creo un libro
 xlsApp.Visible = false; //la aplicación no es visible xlsBook =
 xlsApp.Workbooks.Add(true);//añado el libro a la
 aplicación
             xlsSheet = (Worksheet)xlsBook.ActiveSheet; //activo la
 hoja, para el libro
 //titulo
```
xlsSheet.Cells[1, 2] = "PROGRAMA DE TUTORIAS FES ARAGON";

```
xlsSheet.Cells[2, 2] = "NUMBERO DE CUENTA: " + numCuenta;xlsSheet.Cells[3, 2] = "NOMBRE: " + nombre; xlsSheet.Cells[4, 2] ="CARRERA: " + carrera;
 for (int iCol = 0; iCol < data.Columns.Count; iCol++) {
 if (data.Columns[iCol].Visible == true) {
                     xlsSheet.Cells[6, iCol + 1] =
 data.Columns[iCol].HeaderText;
     iColumnas++; }
 }
 for (int iRow = 0; iRow < data.Rows.Count; iRow++) {
 for (int iCol = 0; iCol < data.Columns.Count; iCol++) {
 if (data.Columns[iCol].Visible == true) {
 temp = data[iCol, iRow].Value.ToString(); xlsSheet.Cells[iRow + 7,
 iCol + 1] = temp;
     } }
 } xlsSheet.Columns.AutoFit(); xlsApp.Visible = true;
 }
 public void exportar1(DataGridView data) {
 string temp;
 int iColumnas = 0; Microsoft.Office.Interop.Excel.Application xlsApp =
 new
Microsoft.Office.Interop.Excel.Application();//creo una aplicación
 Excel xlsApp.DisplayAlerts = false;
 Worksheet xlsSheet; //creo una hoja Workbook xlsBook; //creo un libro
 xlsApp.Visible = false; //la aplicación no es visible xlsBook =
 xlsApp.Workbooks.Add(true);//añado el libro a la
 aplicación
             xlsSheet = (Worksheet)xlsBook.ActiveSheet; //activo la
 hoja, para el libro
 //titulo
 xlsSheet.Cells[1, 2] = "PROGRAMA DE TUTORIAS FES ARAGON";
 xlsSheet.Cells[2, 2] = "LISTADO DE BECARIOS";
 for (int iCol = 0; iCol < data.Columns.Count; iCol++) {
 if (data.Columns[iCol].Visible == true) {
                     xlsSheet.Cells[6, iCol + 1] =data.Columns[iCol].HeaderText;
     iColumnas++; }
 }
```

```
for (int iRow = 0; iRow < data.Rows.Count; iRow++) {
for (int iCol = 0; iCol < data.Columns.Count; iCol++) {
if (data.Columns[iCol].Visible == true) {
temp = data[iCol, iRow].Value.ToString(); xlsSheet.Cells[iRow + 7,
icol + 1] = temp;
   } }
} xlsSheet.Columns.AutoFit(); xlsApp.Visible = true;
   } }
}
```
## Clase consulta Combo:

```
using System;
using System.Collections.Generic; using System.Linq;
using System.Text;
using System.Windows.Forms; using System.Configuration; using
System.Data.SqlClient;
namespace BECAS {
class consultaCombo {
string[,] datos = new string[2,15]; public void consulta (ComboBox
combo) {
            string conexionString =
ConfigurationManager.ConnectionStrings["becas"].ConnectionString;
SqlConnection sql = new SqlConnection(conexionString); try
{
sql.Open();
string query = "select nombre from Carreras";
using (SqlCommand cmd = new SqlCommand(query, sql)) {
cmd.CommandType = System.Data.CommandType.Text; using (SqlDataReader
dr = cmd.ExecuteReader()) {
while (dr.Read()) {
string nombre = dr["nombre"].ToString(); combo.Items.Add(nombre);
   } }
}
sql.Close();
} catch {
} finally {
    sql.Dispose(); }
    } }
}
```
## **Bibliografía y Mesografía**

A. Byers, Robert. Introducción a las bases de datos. Alfaomega 2008. p 3

 Abrutsky, Maximiliano Adrian. Bases de Datos, Alfaomega, Mexico 2012, pp. 12 -15

Acevedo Parada Andrés, Componentes Cerámicos,

http://www.sisman.utm.edu.ec/libros/FACULTAD publicado el 1 Marzo del 2013, consultado el 31 de Diciembre del 2013

- Alfie, Gabriela, Computación I, Alfaomega, México 2011 pp. 11-25
- Barra Antonio, Principios de Electricidad y Electrónica 3ª

Edicion, Marcombo, México 2012 .pp 1-30

Ceballos, Francisco Javier, Micrisoft Visual C# Interfaces Gráficas, Ra-

Ma, México 2012, pp. 2-10

- Dorf, Richard, Circuitos Eléctricos, Alfaomega, México 2013, .pp 5-20
- González, Alfonso. Bases de Datos con C#, Alfaomega 2010 pp. 30-45
- López Pérez Agustín, Conceptos básico de electricidad

www.itescam.edu.mx/principal/sylabus/fpdb/recursos/r46336.DO, publicado el

16 Septiembre del 2012, consultado el 7 de Enero del 2014

• López, Leobardo, El Lenguaje de Programación C# 2<sup>a</sup> Edición, Ra-Ma, México 2013, .pp 100-120.

 Méndez, Barcelo. Física I, Pearson Educación de México, México 2013 .p 45

Molina, Francisco, Redes de Área Local, Ra-Ma, México 2011, .pp 1-10

 Raya, José Luis. Redes Locales Alfaomega, Estados Unidos de Norteamérica, Wallinford 2013 .pp 10-20

- Reinosa, Enrique José. Redes I. Alfaomgea, México 2010 pp. 14-18
- Snajdleder, Pablo Augusto. Java a Fondo 2010. Alfaomega p. 21

 S/A OSI, http://sandrabezisocor.files.wordpress.com 16 de Enero del 2014

Santillán Héctor Arturo, el ordenador,

http://www.ieslaaldea.com/documentos, publicado el 15 de Diciembre del 2013, consultado el 01 de Enero del 2014

 Tanenbaum S. Andrew. Redes de Computadoras 5ta edición, Pearson Prentice Hall 2011.pp 10-25.

 Hermosa, Antonio. Principios de Electricidad y Electrónica I, Alfaomega México 2009 .pp 25-30

Sommerville, Ian. Ingeniería de Software, Pearson Addison Wesley, México 2012 .pp 15-16

<u> 1980 - Johann Barbara, martin a</u>